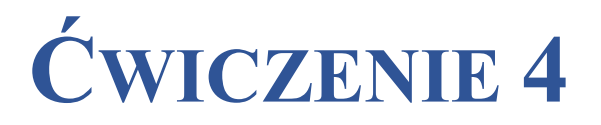

Zastosowanie wzmacniacza operacyjnego – układy nieliniowe

## 4.1. Wstęp – przygotowanie do zajęć

Obecnie w większości dziedzin techniki analogowej zamiast tranzystorów dyskretnych stosuje się wzmacniacze operacyjne. Wzmacniacz operacyjny jest elementem elektronicznym aktywnym, wielobiegunnikowym (wielozaciskowym). Ze względu na wszechstronne zastosowanie w technice pomiarowej i regulacji automatycznej do przekształcania i wzmacniania sygnałów analogowych można powiedzieć, że jest to układ uniwersalny, który zachował jedynie historyczną nazwę związaną z analogowymi maszynami matematycznymi, w których realizował operacje matematyczne.

#### *Wzmacniacz operacyjny*

Symbol graficzny i nazwy najważniejszy wyprowadzeń wzmacniacza operacyjnego pokazano na Rys. 4.1. Warto zauważyć, że wzmacniacz operacyjny nie ma zacisku masy. Tzw. masę układu stanowi punkt wspólny zasilaczy +Uz i -Uz wzmacniacza operacyjnego. Ze względu na wymaganą uniwersalność każdy wzmacniacz operacyjny ma w stopniu wejściowym wzmacniacz różnicowy z dwoma wejściami: wejście – (minus) lub *n* nazywa się **odwracającym** lub inwertującym, a wejście + (plus) lub *p* nazywa się wejściem **powtarzającym** lub nieodwracającym

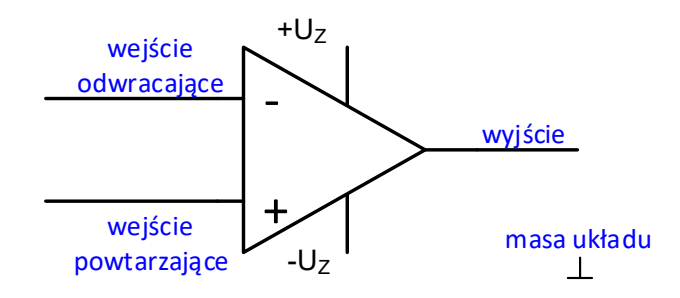

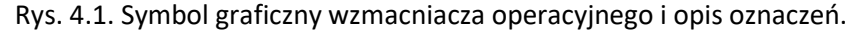

Najczęściej wzmacniacze operacyjne są zasilane symetrycznym napięciem  $\pm$  U<sub>z</sub>, np.  $\pm$  10 V.

W większości układów wykonanych w technice analogowej zamiast tranzystorów dyskretnych stosuje się wzmacniacze operacyjne. Są one często częściami składowymi bardziej rozbudowanych struktur specjalizowanych układów np. przetworników cyfra – analog C/A i analog – cyfra A/C.

### *Składowe sygnału sterującego*

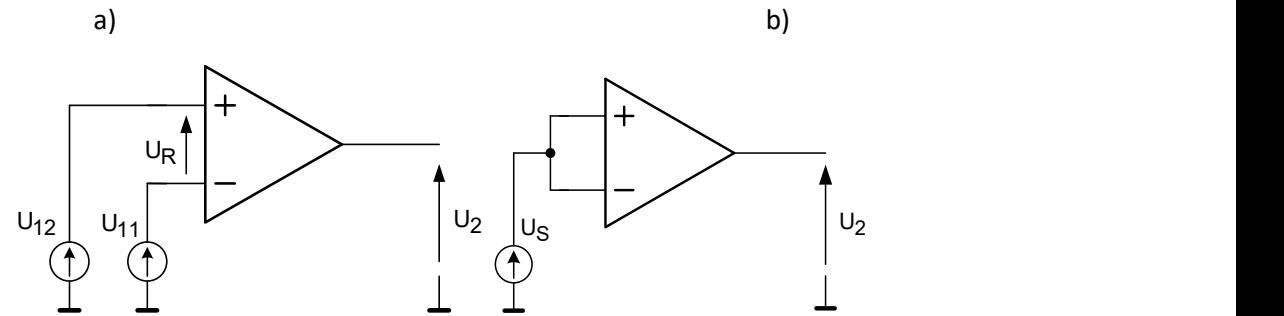

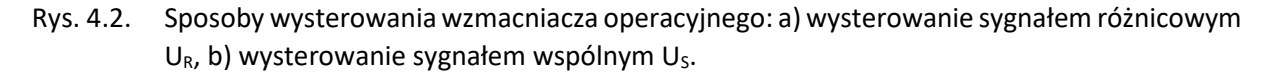

We wzmacniaczu operacyjnym można wyróżnić dwie składowe sygnału sterującego: składową różnicową i składową zgodną. Składowa różnicowy nazywany jest napięciem różnicowym, a składowa wspólna napięciem zgodnym lub napięciem sumacyjnym.

Sygnał napięciowy *u<sup>R</sup>* doprowadzony do wejść *+* i *–* wzmacniacza nazywa się **wejściowym sygnałem różnicowym**. Wzmacniacz operacyjny wzmacnia *kUR* razy napięcie *uR*. Na wyjściu wzmacniacza jest zatem napięcie:

$$
u_2 = k_{UR}(u_{12} - u_{11}) = k_{UR} \cdot u_R \tag{4.1}
$$

Ponieważ wzmacniacz operacyjny wzmacnia także sygnały stałe można we wzorze na wartość napięcia wyjściowego zamiast oznaczenia napięć chwilowych **u** wpisać oznaczenie napięcia stałego **U**.

#### *Charakterystyka przejściowa wzmacniacza operacyjnego*

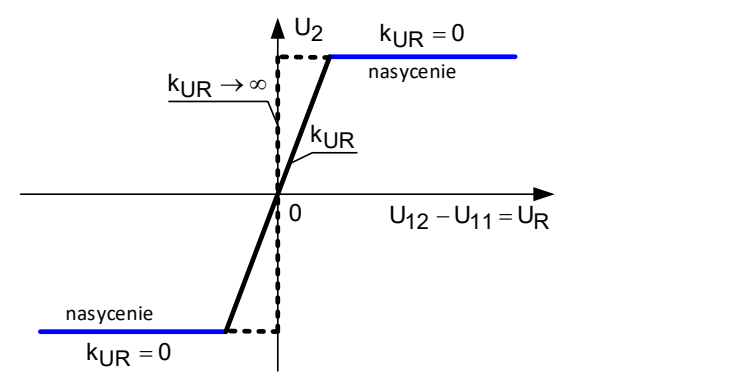

Rys. 4.3. Aproksymowana charakterystyka wzmacniacza operacyjnego idealnego (linia przerywana) i rzeczywistego (linia ciągła – dwukolorowa)

Dla bardzo małych napięć UR, w pobliżu początku układu współrzędnych, wzmacniacz pracuje w stanie aktywnym i rzeczywiście pełni w układzie elektronicznym rolę wzmacniacza. Dla większych napięć U<sub>R</sub> wzmacniacz wchodzi w stany plus lub minus nasycenia. Wartość nasycenia zbliżona jest do wartości napięcia zasilania wzmacniacza. W tej sytuacji wzmocnienie napięciowe k<sub>UR</sub> sygnału różnicowego jest teoretycznie równe zero. Wzmacniacz praktycznie nie wzmacnia sygnału.

W układach liniowy ze wzmacniaczami operacyjnymi pętla ujemnego sprzężenia zwrotnego tak oddziałuje na napięcie różnicowe UR, aby jego wartość była jak najmniejsza i w przybliżeniu równa zero,  $U_R \rightarrow 0$ .

Jak wspomniano wyżej w liniowych układach przekształcania sygnałów wzmacniacz operacyjny pracuje z silnym ujemnym sprzężeniem zwrotnym. Układ taki z punktu widzenia teorii sterowania to układ zamknięty o strukturze pokazanej na Rys. 4.4.

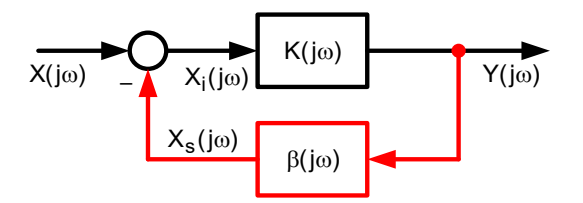

Rys. 4.4. Układ zamknięty z ujemną pętlą sprzężenia zwrotnego

Zastępcza transmitancja widmowa tego układu ma postać:

$$
K_Z(j\omega) = \frac{Y(j\omega)}{X(j\omega)} = \frac{K(j\omega)}{1 + K(j\omega) \cdot \beta(j\omega)} = \frac{1}{\frac{1}{K(j\omega)} + \beta(j\omega)} = \frac{1}{\beta(j\omega)}\left|\frac{(4.2)(j\omega)}{K(j\omega)\right|} = \frac{1}{\beta(j\omega)}
$$

Jeżeli sygnały X(jω) i Y(jω) są sygnałami napięciowymi odpowiednio: wejściowym i wyjściowym to wzmocnienie układu z ujemnym sprzężeniem zwrotnym, przy założeniu, że wzmocnienie wzmacniacza operacyjnego sygnału różnicowego spełnia zależność:

$$
k_{\text{UR}}\left(j\omega\right)=K(j\omega)\rightarrow\infty\tag{4.3}
$$

 $\mathbf{I}$ 

zależy wyłącznie od parametrów pętli sprzężenia zwrotnego i jest równe 1/β(jω).

#### *Podstawowe parametry wzmacniacza operacyjnego*

Wzmocnienie napięciowe w układzie otwartym k<sub>u0</sub> (ang. open loop voltage gain)

$$
k_{U0} = k_{UR} = \frac{\Delta U_2}{\Delta U_R}
$$
 (4.4)

wyznacza nachylenie charakterystyki przejściowej  $U_2 = f(U_R)$  pomiędzy stanami nasycenia i jest podawane w V/V lub dB. Typowe wartości k<sub>U0</sub>  $10^4 - 10^7$  V/V. Dla wzmacniacza typu  $\mu$ A741 k<sub>U0</sub> = 25 000 V/V.

**Współczynnik tłumienia sygnału zgodnego CMRR** (ang. common mode rejection ratio) jest to stosunek wzmocnienia sygnału różnicowego (wzmocnienia napięciowego w układzie otwartym  $k_{UR}$ ) do wzmocnienia sygnału zgodnego. Jego wartość jest podawana w dB i zawiera się w granicach 90 ÷ 130 dB. Dla wzmacniacza typu μA741 współczynnik CMRR jest równy 80 dB.

**Wejściowe napięcie niezrównoważenia U<sub>N</sub>** (ang. input offset voltage). Niewielkie napięcie różnicowe, rzędu kilku mV (Rys. 4.5.) jakie należy przyłożyć do wejścia wzmacniacza operacyjnego w układzie otwartym, aby przesunąć charakterystykę przejściową  $U_2 = f(U_R)$  tak, żeby przechodziła przez początek układu współrzędnych. W wielu wypadkach, gdy sygnały sterujące mają duże wartości parametr ten jest nie istotny i może być pominięty w analizie pracy układu ze wzmacniaczem operacyjnym. Dla wzmacniacza typu μA741 typowa wartość napięcia niezrównoważenia 6 mV.

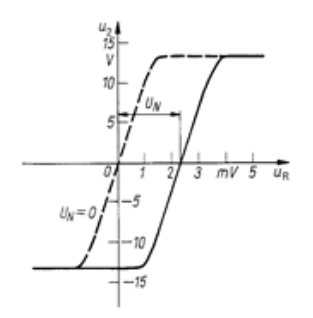

#### Rys. 4.5. Rzeczywista charakterystyka przejściowa wzmacniacza operacyjnego

**Wejściowy prąd polaryzacji I<sub>IN</sub>** (ang. input bias current) definiowany jako (Rys. 4.6.):

$$
I_{IN} = \frac{1}{2} (I_p + I_n)
$$
 (4.5)

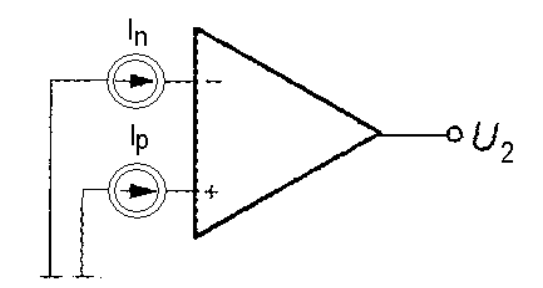

Rys. 4.6. Wejściowe prądy polaryzacji

Dla wzmacniacza typu  $\mu$ A741  $I_{IN}$  = 500 nA.

**Wejściowy prąd niezrównoważenia I<sub>N</sub>** (ang. input offset current)

$$
I_N = |I_p - I_n| \tag{4.6}
$$

Dla wzmacniacza typu  $\mu$ A741 I<sub>N</sub> = 200 nA.

**Współczynnik temperaturowy wejściowego napięcia/prądu niezrównoważenia** (ang. temperature drift of input voltage/carrent) definiuje się jako stosunek zmiany wejściowego napięcia/prądu niezrównoważenia do wywołującej ją zmiany temperatury:

$$
\delta_{\text{UT}} = \frac{\Delta U_{\text{N}}}{\Delta T} \left[ \mu \text{V}/^0 \text{C} \right] \qquad \delta_{\text{IT}} = \frac{\Delta I_{\text{N}}}{\Delta T} \left[ \mu \text{A}/^0 \text{C} \right] \qquad (4.7)
$$

Typowe wartości: 0,1 ÷ 50 μV/<sup>0</sup>C oraz 10 ÷ 50 pA/<sup>0</sup>C. Dla wzmacniacza μA741 δ<sub>υτ</sub> = 7 μV/<sup>0</sup>C.

**Współczynnik napięciowy wejściowego napięcia niezrównoważenia SVRR** (ang. Supply Voltage Rejection Ratio) definiowany jako stosunek zmiany wejściowego napięcia niezrównoważenia do wywołującej ją zmiany napięcia zasilającego wzmacniacz operacyjny:

$$
SVRR = \frac{\Delta U_N}{\Delta U_Z}
$$
 (4.8)

Dla wzmacniacza typu μA741 współczynnik SVRR = 150 μV/V.

**Maksymalna prędkość zmian napięcia wyjściowego SR** (ang. Slew Rate) definiowana jako:

$$
SR = \frac{\Delta U_2}{\Delta t} \bigg|_{MAX} \tag{4.9}
$$

Zakres występujących wartości 0,5 ÷500 V/μs. Dla wzmacniacza typu μA741 SR równa się 0,6 V/μs.

**Rezystancja wejściowa** (ang. input resistance) rezystancja symetryczna R<sub>S</sub> mierzona pomiędzy wejściami +i – wzmacniacza operacyjnego. Dla wzmacniacza typu μA741 rezystancja R<sub>S</sub> = 2 MΩ.

**Rezystancja wyjściowa** (ang. output resistance) jest mierzona na zaciskach wyjściowych wzmacniacza z otwartą pętlą sprzężenia zwrotnego. Typowe wartości 40 ÷ 200 Ω. Dla wzmacniacza typu μA741  $R_0$  = 75 Ω.

**Iloczyn wzmocnienia i szerokości pasma** (ang. gain - bandwidth product) parametr określający częstotliwość, przy której wzmocnienie k<sub>UR</sub> wzmacniacza operacyjnego z otwartą pętlą sprzężenia zwrotnego maleje do 1 V/V (0 dB). Dla wzmacniacza typu  $\mu$ A741 częstotliwość f<sub>T</sub> = 1MHz.

Maksymalne napięcie wejściowe różnicowe U<sub>IND</sub> (ang. differential mode input voltage). Maksymalne napięcie jakie może wystąpić pomiędzy wejściami + i – . Dla wzmacniacza typu μA741 ma wartość ±30 V.

**Maksymalne napięcie wejściowe wspólne U<sub>INC</sub>** (ang. common mode input voltage). Maksymalne napięcie jakie może być przyłożone pomiędzy masą układu i jednym z wejść + i – wzmacniacza operacyjnego. Dla wzmacniacza typu μA741 ma wartość ±15 V.

**Pobór mocy P** (ang. power consumption) jest mierzony dla nieobciążonego wzmacniacza operacyjnego. Typowy zakres wartości 50 ÷ 500 mW. Dla wzmacniacza typu μA741 ma wartość 50 mW.

#### *Uproszczony schemat zastępczy wzmacniacza operacyjnego*

Uproszczony schemat zastępczy wzmacniacza operacyjnego przedstawiono na Rys. 4.7.

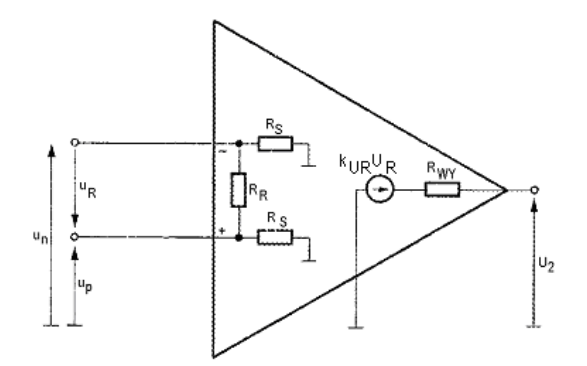

Rys. 4.7. Uproszczony schemat zastępczy wzmacniacza operacyjnego

W odróżnieniu od innych grup wzmacniaczy, wzmacniacze operacyjne charakteryzują się:

- nieskończenie dużym wzmocnieniem napięciowym sygnału różnicowego (*kUR* → ∞),
- zerowym wzmocnieniem napięciowym sygnału sumacyjnego (*kUS* =0),
- nieskończenie dużymi rezystancjami wejściowymi (*RS, R<sup>R</sup>* → ∞),
- zerową rezystancją wyjściową (*RWY* = 0),
- nieskończenie szerokim pasmem przenoszenia zawierającym składową stałą (*f* = 0),
- nieskończenie dużą stromość narastania napięcia wyjściowego (*SR =∞*),
- nieskończenie szerokie pasmo wzmocnienia jednostkowego (*B<sup>1</sup> =∞*),
- nieskończenie duży współczynnik tłumienia sygnału wspólnego (*CMRR =∞*).

Dla rzeczywistych układów wzmacniaczy operacyjnych parametry te nie są idealne, ale z technicznego punktu widzenia można uznać że są one zbliżone do wartości układu idealnego.

Założenie, że zastosowany wzmacniacz operacyjny jest idealny sprawdzają się, gdy rezystory w pętli sprzężenia zwrotnego mają wartości rzędu od kilku do kilkudziesięciu kiloomów, a maksymalna stromość zboczy narastania wzmacnianego sygnału jest znacznie mniejsza od wartości współczynnika SR.

W idealnym wzmacniaczu operacyjnym dzięki  $k_{UR}$  → ∞ napięcie wyjściowe U<sub>2</sub> oddziałuje przez pętlę ujemnego sprzężenia zwrotnego na wejście wzmacniacza zawsze tak, aby napięcie różnicowe było równe zero oraz dzięki *RS, R<sup>R</sup>* → ∞ wzmacniacz nie obciąża źródeł sterujących (stopień wejściowy nie pobiera prądu) *I<sup>N</sup> = I<sup>P</sup>* = 0.

Bardzo duże wzmocnienie napięciowe *kUR* wzmacniacza operacyjnego jest warunkiem koniecznym do tego, aby o właściwościach układu ze sprzężeniem zwrotnym, w którym zastosowano ten wzmacniacz decydowały praktycznie tylko elementy zastosowane w pętli sprzężenia zwrotnego (w układach ze wzmacniaczami operacyjnymi pętle sprzężenia zwrotnego są realizowane wyłącznie za pomocą rezystorów i kondensatorów).

# 4.2. Podstawowe nieliniowe układy ze wzmacniaczami operacyjnymi

#### *Wzmacniacz logarytmiczny (ang. Logarithmic Amplifier)*

Wzmacniacz logarytmiczny jest wzmacniaczem napięciowym, dla którego napięcie wyjściowe jest pomnożone K razy naturalny logarytm napięcia wejściowego:

$$
V_{out} = K \cdot \ln(V_{in}) \tag{4.10}
$$

Nieliniową charakterystykę wzmacniacza można uzyskać przez włączenie nieliniowego elementu do obwodu wejściowy lub do pętli ujemnego sprzężenia zwrotnego.

Rozważmy obwód przedstawiony na Rys. 4.8a, w którym dioda półprzewodnikowa *D,* mająca charakterystykę prąd-napięcie (*I=f(V)*) przedstawioną na Rys. Rys. 4.8b, znajduje się w pętli sprzężenia zwrotnego wzmacniacza.

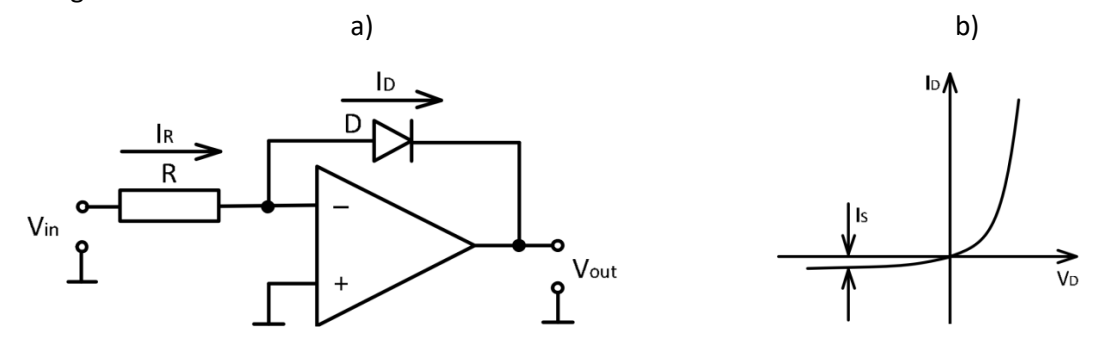

Rys. 4.8. Wzmacniacz logarytmiczny z diodą w pętli sprzężenia zwrotnego a); charakterystyka prądnapięcie diody b).

Idealne równanie Shockleya pozwala wyznaczyć charakterystykę *prąd-napięcie (I=f(V))* idealnej diody zarówno w pierwszej jak i w trzeciej ćwiartce:

$$
I_D = I_S \left( e^{\frac{V_D}{mV_T}} - 1 \right) \tag{4.11}
$$

gdzie:

 $I_D$  – prąd diody;

 $I_{\mathcal{S}}$  – prąd wsteczny diody lub prąd skalujący (przy wystarczająco wysokim napięciu wstecznym V >> VT, prąd wsteczny idealnej diody nasyca się w **-I<sup>S</sup>** i nie zależy od przyłożonego napięcia);

 $V_D$  – napięcie diody;

 $V_T = \frac{kT}{a}$  – jest napięciem termicznym złącza p-n, gdzie *k=1,38∙10-23J/K* jest stałą Boltzmanna, *q= 1,6∙10-19* to ładunek elementarny, a *T* to temperatura absolutna;

 $m$  – to współczynnik doskonałości (współczynnik jakości) diody, który zazwyczaj waha się od 1 do 2, w zależności od użytej technologii i materiał do produkcji.

Do realizacji ćwiczenia zdefiniowano następujące wielkości:

• teoretyczna wartość wzmocnienia wzmacniacza :

$$
Gain_{theo} = -\frac{R_{fb}}{R_1} \tag{4.12}
$$

• rzeczywista wartość wzmocnienia wzmacniacza :

$$
Gain_{exp} = \frac{V_{out}}{V_{in}} \tag{4.13}
$$

• błąd pomiarowy :

$$
\varepsilon = \left(1 - \frac{Gain_{exp}}{Gain_{theo}}\right) \cdot 100\% \tag{4.14}
$$

#### *Prostownik aktywny (ang. Active Rectifier)*

Prostownik to urządzenie, które przekształca napięcie przemienne w napięcie stałe. Napięcie wyjściowe prostownika jest równe na napięciu wejściowemu, gdy sygnał wejściowy jest dodatni. Kiedy sygnał wejściowy jest ujemny, napięcie wyjściowe jest równe zero (prostownik jednopołówkowy) lub jest równe napięciu wejściowemu, ale z dodatnim znakiem (prostownik dwupołówkowy). Układy prostowników pasywnych (diodowych) przedstawiono na Rys. 4.9a (jednopołówkowy) i na rys. Rys. 9b (dwupołówkowy).

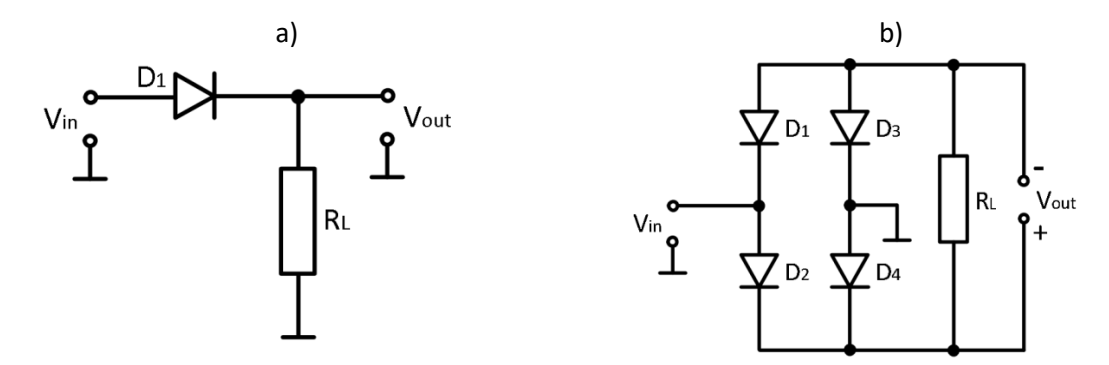

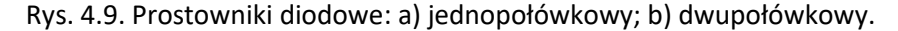

Powszechnie stosowane prostowniki wykorzystują diody półprzewodnikowe i nie mogą być używane do prostowania niewielkich sygnałów, z powodu wysokiego spadku napięcia na diodzie w trakcie przewodzenia i prądu wstecznego. Aby zmniejszyć wpływ tych czynników stosowane są prostowniki aktywne wykorzystujące wzmacniacz operacyjny, w których dioda jest wbudowana w pętli sprzężenia zwrotnego wzmacniacza. Wzmacniacz operacyjny w aktywnych prostownikach pomaga zmniejszyć błąd konwersji wynikający z nieidealnej charakterystyki prąd-napięcie *(I=f(V))* diody. Schemat obwodu prostownika aktywnego jednopołówkowego ze wzmacniaczem operacyjnym przedstawiono na Rys. 4.10.

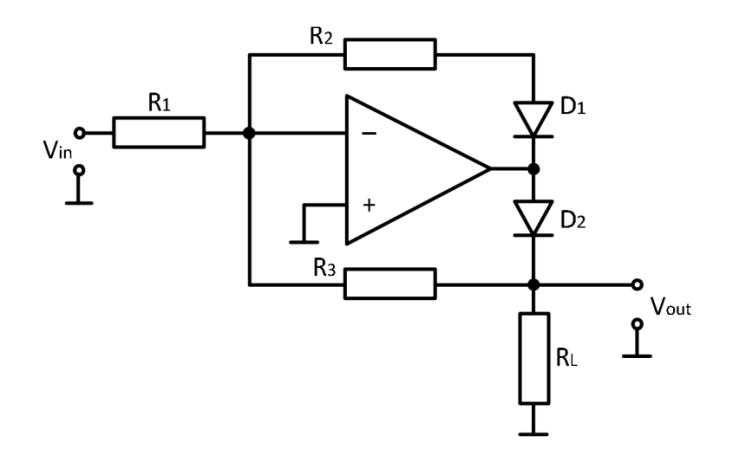

Rys. 4.10. Schemat prostownika jednopołówkowego aktywnego ze wzmacniaczem operacyjnym.

Kiedy napięcie wejściowe **Vin** jest dodatnie, napięcie wyjściowe wzmacniacza operacyjnego jest ujemne. Dioda **D<sup>1</sup>** jest spolaryzowana w kierunku przewodzenia, dioda **D<sup>2</sup>** - odwrotnie. Pętla ujemnego sprzężenia zwrotnego jest zamknięta przez rezystor **R2**. Potencjał na wejściu odwracającym wzmacniacza operacyjnego będzie równy potencjałowi na wejściu nieodwracającym (zero). Stąd, gdy napięcie wejściowe jest dodatnie, napięcie wyjściowe **Vout** jest równe zeru.

Kiedy napięcie wejściowe **Vin** jest ujemne, napięcie na wyjściu wzmacniacza operacyjnego jest dodatnie. Dioda **D<sup>2</sup>** jest spolaryzowana w kierunku przewodzenia, dioda **D<sup>1</sup>** - odwrotne. Pętla ujemnego sprzężenia zwrotnego jest zamknięta przez rezystor **R3**, a wzmocnienie wzmacniacza będzie równe  $-\frac{R_3}{R_2}$  $\frac{\kappa_3}{R_1}$ . Stąd dla ujemnego napięcia wejściowego napięcie wyjściowe wynosi:

$$
V_{out} = -\frac{R_3}{R_1} V_{in},
$$
\n(4.15)

Schemat obwodu aktywnego prostownika dwupołówkowego wykorzystującego wzmacniacze operacyjne przedstawiono na Rys. 4.11.

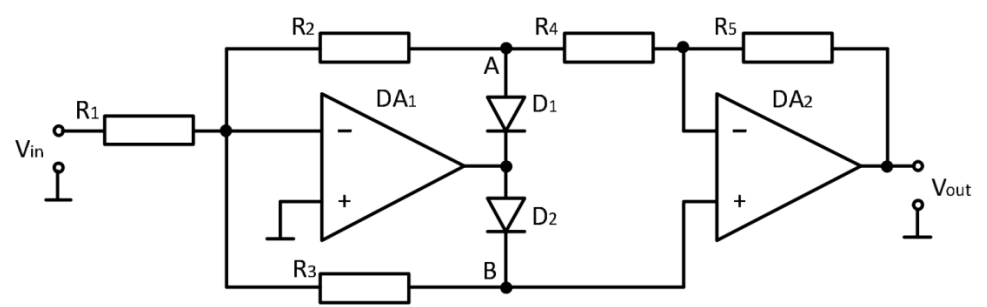

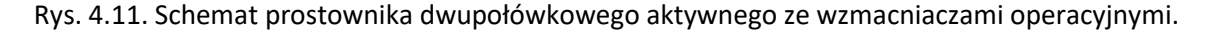

Kiedy napięcie wejściowe **Vin** jest dodatnie, wyjście wzmacniacza **DA<sup>1</sup>** jest ujemne. Dioda **D<sup>1</sup>** spolaryzowana jest w kierunku przewodzenia a dioda **D<sup>2</sup>** - odwrotnie. Pętla ujemnego sprzężenia zwrotnego jest zamknięta przez rezystor **R<sup>2</sup>** i diodę (jej spadek napięcia przy przewodzeniu nie ma prawie żadnego wpływu na napięcie wyjściowe). Napięcie w punkcie A obwodu wynosi:

$$
V_A = -\frac{R_2}{R_1} V_{in(+)}.\tag{4.16}
$$

Nieodwracające wejście **DA<sup>2</sup>** jest połączone z wejściem odwracającym **DA<sup>1</sup>** (dlatego, z powodu ujemnego sprzężenia zwrotnego, ma potencjał blisko ziemi) przez rezystor **R3**. Dlatego **DA<sup>2</sup>** działa jako wzmacniacz odwracający ze wzmocnieniem  $Gain_{DA2} = -\frac{R_S}{R_D}$  $\frac{R_5}{R_4}$ . Stąd:

$$
V_{out} = -\frac{R_5}{R_4}V_A = -\frac{R_2R_5}{R_1R_4}V_{in(+)},
$$
\n(4.17)

Kiedy napięcie wejściowe **Vin** jest ujemne, napięcie wyjściowe **DA<sup>1</sup>** jest dodatnie. Dioda **D<sup>2</sup>** jest spolaryzowana w kierunku przewodzenia, natomiast dioda **D<sup>1</sup>** – odwrotnie. W tej sytuacji **DA<sup>2</sup>** staje się nieodwracającym wzmacniaczem, ponieważ jego wejście odwracające jest podłączone, przez rezystory **R<sup>4</sup>** i **R2**, do wejścia odwracającego **DA<sup>1</sup>** (które, z powodu ujemnego sprzężenia zwrotnego, ma potencjał blisko ziemi). Wzmocnienie **DA<sup>2</sup>** można określić jako:

$$
Gain_{DA2} = 1 + \frac{R_5}{R_4 + R_2}.\tag{4.18}
$$

Ponieważ wzmocnienie wzmacniacza odwracającego **DA<sup>1</sup>** nie jest równe −  $\frac{n_3}{R_1}$  (ze względu na to, że nie cały prąd rezystora **R<sup>1</sup>** płynie przez **R3**). Ponieważ napięcie między dwoma wejściami wzmacniacza **DA<sup>2</sup>** zbliża się do zera, napięcie na wejściu odwracającym **DA<sup>2</sup>** jest równe napięciu w punkcie **B** obwodu. Pojawia się prąd płynący od wejścia odwracającego **DA<sup>2</sup>** do wejścia odwracającego **DA<sup>1</sup>** przez rezystory **R<sup>4</sup>** i **R2**. Pętla sprzężenia zwrotnego zamyka się poprzez równoległe połączone rezystory (**R<sup>2</sup>** + **R4**) i **R3**, dlatego wzmocnienie wzmacniacza **DA1**można określić na podstawie następującego wyrażenia:

$$
Gain_{DA1} = -\frac{(R_4 + R_2)||R_3}{R_1},\tag{4.19}
$$

stąd

$$
V_{out} = Gain_{DA1} \cdot Gain_{DA2} \cdot V_{in(-)}.
$$
\n(4.20)

Podstawiając równania (4.18) i (4.19) można uzyskać:

$$
V_{out} = -\frac{R_3}{R_1} \frac{R_2 + R_4 + R_5}{R_2 + R_3 + R_4} V_{in(-)}.
$$
\n(4.21)

W związku z tym dla dodatniego napięcia wejściowego napięcie wyjściowe prostownika jest określane przez równanie (4.17), dla ujemnego - przez równ. (4.21).

Jeśli użyjemy wszystkich rezystorów o równych wartościach, dla dodatniego napięcia wejściowego **Vout** = **Vin** a dla ujemnego napięcia wejściowego **Vout** = **-Vin**.

#### *Komparator i przerzutnik Schmitta (ang. Comparator And Schmitt Trigger)*

Komparatory to wyspecjalizowane wzmacniacze operacyjne używane do porównywania dwóch napięć wejściowych (Rys. 4.12). W zależności od tego, które napięcie wejściowe jest wyższe, napięcie wyjściowe komparatora będzie albo przyjmować maksymalną wartość dodatnią albo ujemną wzmacniacza.

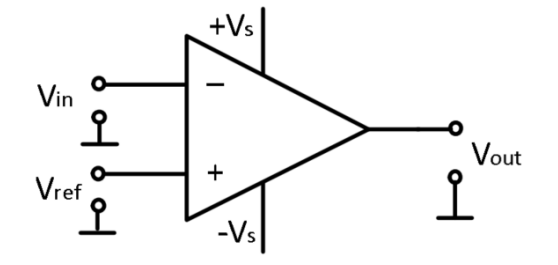

Rys. 4.12. Wzmacniacz operacyjny jako komparator.

W zastosowaniach praktycznych jedno wejście komparatora jest zwykle połączone z pewnym napięciem referencyjnym **Vref**, z którym zostanie porównany sygnał wejściowy podany do drugiego wejścia.

W obwodzie przedstawionym na Rys. 4.12 napięcie wejściowe **Vin** jest podawane na wejście odwracające. Dlatego jeśli napięcie wejściowe jest wyższe niż napięcie odniesienia **Vref**, napięcie wyjściowe będzie równe ujemnemu napięciu nasycenia (zasilania) wzmacniacza **-Vsat**. Jeśli napięcie wejściowe jest mniejsze niż napięcie odniesienia, wyjście wzmacniacza będzie równe **+Vsat**. **Vsat** to napięcie wyjściowe wzmacniacza (napięcie nasycenia, zasilania). Jeśli wymagane jest dodatnie napięcie wyjściowe, gdy **Vin > Vref**, punkty podłączenia napięcia wejściowego i odniesienia muszą być zamienione. Gdy sygnał wejściowy jest wyższy lub niższy od napięcia odniesienia, napięcie wyjściowe komparatora zmienia się gwałtownie (Rys. 4.13).

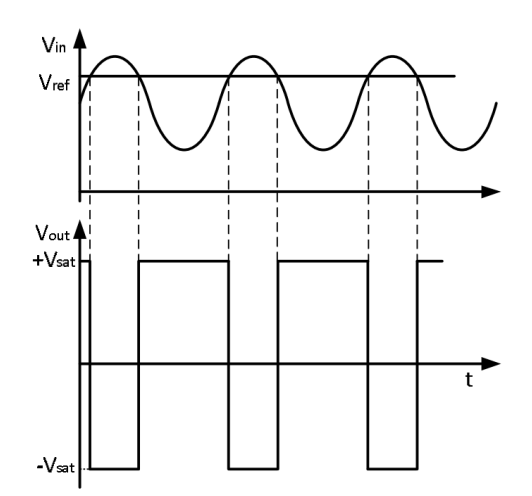

Rys. 4.13. Sygnał wyjściowy komparatora dla zmian sygnału wejściowego odniesionego do napięcia referencyjnego **Vref**.

Jeśli w analizowanym układzie zastosujemy pętlę histerezy, przez zastosowanie pętli dodatniego sprzężenia zwrotnego do wejścia nieodwracającego otrzymamy obwód nazywający się *przerzutnikiem Schmitta (ang. Schmitt Trigger),* przedstawiony na Rys. 4.14.

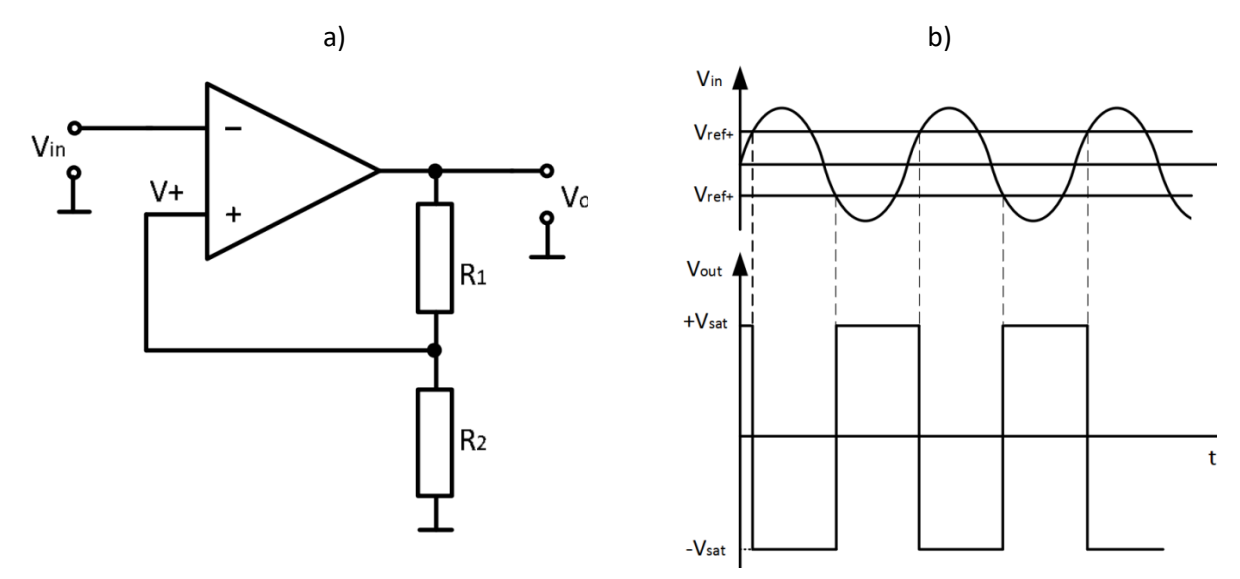

Rys. 4.14. Przerzutnik Schmitta: a) schemat obwodu; b) przebieg napięcia wyjściowego.

Załóżmy, że napięcie wyjściowe przerzutnika Schmitta jest dodatnie i równe napięciu nasycenia wzmacniacza **+Vsat**. Rezystory **R<sup>1</sup>** i **R<sup>2</sup>** tworzą dzielnik napięcia, który określa górne napięcie progowe komparatora:

$$
V_{ref+} = \frac{R_2}{R_1 + R_2} V_{sat}.
$$
\n(4.22)

Jeśli napięcie wejściowe jest wyższe niż wartość napięcia referencyjnego (**Vin > Vref+**) napięcie wyjściowe będzie ujemne, wynoszące **-Vsat** (Rys. 4.14b), stąd dolne napięcie progowe:

$$
V_{ref-} = \frac{R_2}{R_1 + R_2} (-V_{sat}).
$$
\n(4.23)

Stan wyjściowy komparatora nie zmieni się, dopóki napięcie wejściowe nie wzrośnie powyżej dolnej wartości napięcia referencyjnego **Vin > Vref-**.

Przerzutniki Schmitta i komparatory są zwykle używane w mieszanych układach analogowocyfrowych z zasilaniem unipolarnym. Stan wyjściowy komparatora uruchamia się z logicznego "**0**" do logicznego "**1**" lub z powrotem natychmiast, gdy napięcie wejściowe staje się wyższe lub niższe od napięcia odniesienia przyłożonego do jego wejścia.

Przerzutnik Schmitta, ze względu na naturalną histerezę, nie przełącza natychmiast swojego stanu i zachowuje swój stan wyjściowy tak długo, jak zmiany napięcia wejściowego są mniejsze niż ustawiony próg. Jest to ważna cecha tego układu, stosowana w rzeczywistych aplikacjach, ponieważ zapewnia on odporność na zakłócenia w obwodzie: sygnał wyjściowy nie zostanie przełączony losowo od "**0**" do "**1**" ze względu na małe wahania sygnału wejściowego, jeśli wielkość ich zmian jest mniejsza niż ustawiona wartość progowa.

#### *Ogranicznik napięcia (ang. Voltage Clipper)*

Ogranicznik napięcia jest urządzeniem elektronicznym, które zapobiega przekroczeniu z góry określonego poziomu sygnału wyjściowego. Jego napięcie wyjściowe jest równe napięciu wejściowemu, gdy napięcie wejściowe jest niższe niż określony próg graniczny i pozostaje równe progowi, gdy napięcie wejściowe jest wyższe lub równe ustalonemu napięciu progowemu.

Napięcie może zostać ograniczone (obcięte), gdy napięcie wejściowe przekroczy górny poziom progu **V1**, znajduje się poniżej niższego napięcia progowego **V<sup>2</sup>** lub w obu tych przypadkach.

Opracowano różne rodzaje ograniczników napięcia. W tym ćwiczeniu analizowany będzie ogranicznik napięcia składający się z mostka diodowego włączonego w pętle sprzężenia zwrotnego wzmacniacza operacyjnego. Obwód ten nazywa się precyzyjnym ogranicznikiem napięcia opartym o wzmacniacz operacyjnych (Rys. 4.15a) z ograniczeniem napięcia górnego i dolnego.

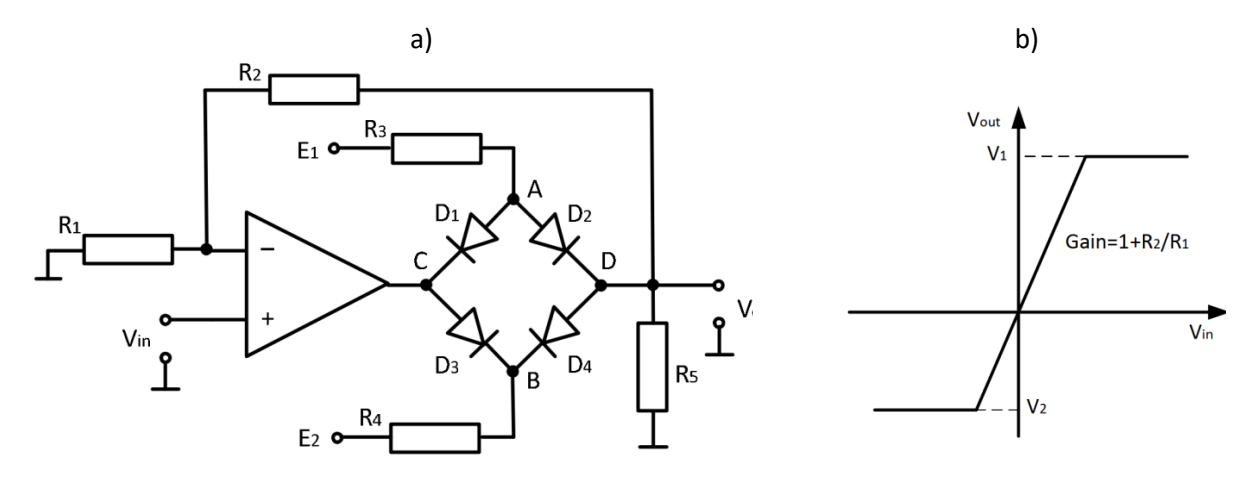

Rys. 4.15. Ogranicznik napięcia z mostkiem diodowym w pętli sprzężenia zwrotnego wzmacniacza operacyjnego: a) schemat obwodu; b) przebieg napięcia wyjściowego.

Napięcia graniczne (progowe) **V<sup>1</sup>** i **V<sup>2</sup>** są ustawiane za pomocą źródeł napięcia **E1**, **E**<sup>2</sup> oraz rezystorów **R<sup>3</sup>** i **R4**. Wymagane wzmocnieni można uzyskać poprzez dobór rezystorów **R<sup>1</sup>** i **R2**. Gdy napięcie wejściowe **V<sup>2</sup>** < **Vin** < **V1**, potencjały w punktach **A** i **B** obwodu są takie, że wszystkie diody nie przewodzą, a punkt **C** łączy się z punktem **D**. W tym stanie obwód działa jako wzmacniacz nieodwracający, a jego wzmocnienie wynosi:

$$
Gain = 1 + \frac{R_2}{R_1}
$$
 (4.24)

Jeżeli napięcie wejściowe **Vin** > **V<sup>1</sup>** potencjał w punkcie **C** przekracza potencjał w punkcie **A**, diody **D<sup>1</sup> i D<sup>4</sup>** są w stanie przewodzenia, gdy **D<sup>2</sup>** i **D<sup>3</sup>** są otwarte. Napięcie w punkcie **A** jest przekazywane do **wyjścia** przez diodę **D2**.

Jeżeli napięcie wejściowe **Vin** < **V<sup>2</sup>** potencjał w punkcie **C** jest mniejszy niż potencjał punkcie **B.**  Tym razem diody **D<sup>3</sup>** i **D<sup>2</sup>** są w stanie przewodzenia (zamknięte) a diody **D<sup>1</sup> i D<sup>4</sup>** są otwarte. Napięcie w punkcie **B** przekazywane jest na wyjście przez diodę **D4**. Gdy **D<sup>1</sup> i D<sup>4</sup>** są w stanie przewodzenia (zamknięte), górne napięcie progowe **V<sup>1</sup>** ogranicznika może być wyznaczone na podstawie wyrażenia:

$$
V_1 = (E_1 - V_D) \frac{R_5 || (R_1 + R_2)}{R_3 + R_5 || (R_1 + R_2)}
$$
\n(4.25)

gdzie **V<sup>D</sup>** jest bezpośrednim spadkiem napięcia na diodzie (dla diod krzemowych **V<sup>D</sup>** = 0,6V).

Dolne napięcie progowe **V<sup>2</sup>** ogranicznika może być wyznaczone podobnie:

$$
V_2 = (E_2 + V_D) \frac{R_5 || (R_1 + R_2)}{R_3 + R_5 || (R_1 + R_2)}.
$$
\n(4.26)

## *Generator przebiegów prostokątnych i trójkątnych (ang. Square- And Triangular Waveform Generator)*

Przebiegi prostokątne i trójkątne są powszechnie stosowane w różnych obwodach cyfrowych i analogowo-cyfrowych. Schemat generatora przebiegów prostokątnych i trójkątnych, oparty na przerzutniku Schmitta i układzie całkującym z wykorzystaniem wzmacniaczy operacyjnych został przedstawiony na Rys. 4.16.

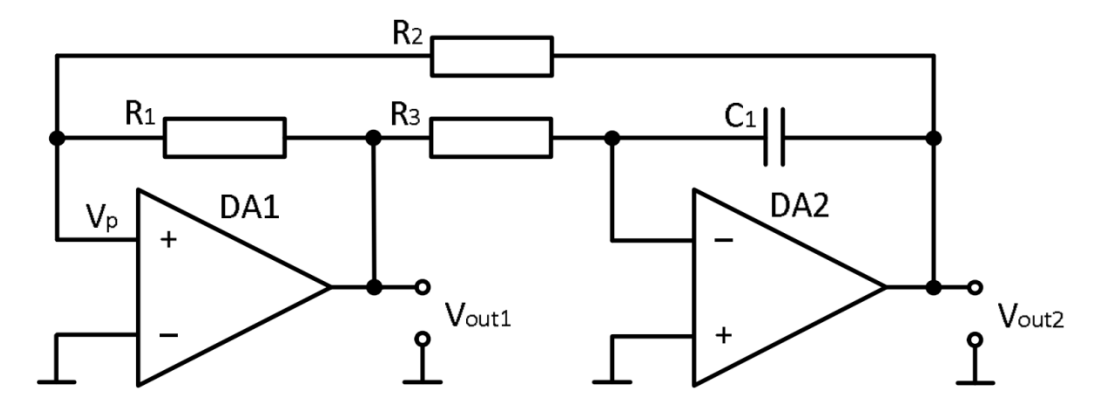

Rys. 4.16. Schemat obwodu generatora przebiegów prostokątnego i trójkątnego oparty o przerzutnik Schmitta i wzmacniacz operacyjny.

Obwód generuje sygnały prostokątne na wyjściu wzmacniacza **DA1** i przebiegi trójkątne na wyjściu wzmacniacza **DA2**. Załóżmy, że w początkowym momencie wystąpiła pewna oscylacja poziomu napięcia **V<sup>p</sup>** na wejściu nieodwracającym wzmacniacza **DA1**, podczas gdy wejście odwracające jest

uziemione. Ze względu na wysokie wzmocnienie wzmacniacza i pętlę sprzężenia zwrotnego, wyjście wzmacniacza **DA1** stanie się równe napięciu nasycenia **Vsat** (patrz Rys. 4.17).

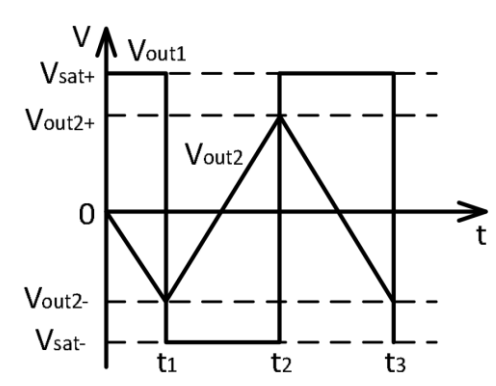

Rys. 4.17. Przebieg wyjściowy wzmacniacza DA1 (generatora przebiegu prostokątnego) i wzmacniacza DA2 (generatora przebiegu trójkątnego).

Obwód całkujący (oparty na wzmacniaczu **DA2**, **R<sup>3</sup>** i **C1**) całkuje napięcie wyjściowe **Vsat** wzmacniacza **DA1**, a jego napięcie wyjściowe **Vout2** będzie równe:

$$
V_{out2-} = -\frac{1}{R_3 c_1} \int_0^{t_1} V_{sat} dt
$$
\n(4.27)

W czasie równym **t1**:

$$
V_{out2}|_{t1} = -\frac{1}{R_3 C_1} V_{sat} t_1
$$
 (4.8)

Rezystory **R<sup>1</sup>** i **R<sup>2</sup>** tworzą dzielnik napięcia, do którego przyłożona jest różnica napięcia z wyjść obu wzmacniaczy operacyjnych (**Vout2** - **Vout1**).

Potencjał **V<sup>p</sup>** na wejściu nieodwracającym wzmacniacza **DA1** w momencie **t<sup>1</sup>** można określić jako:

$$
V_p|_{t1} = \frac{V_{sat}R_2}{R_1 + R_2} + \frac{V_{out2}|_{t1}R_1}{R_1 + R_2}
$$
(4.29)

Poprzez podstawienie  $V_{out2}|_{t1}$  z (4.8) do (4.9) można wyprowadzić zależność:

$$
V_p|_{t1} = \frac{V_{sat}R_2}{R_1 + R_2} - \frac{1}{R_3C_1}V_{sat}t_1 \frac{R_1}{R_1 + R_2}
$$
\n(4.30)

Z równania (4.8) jest jasne, że napięcie wyjściowe układu całkującego zacznie maleć, a więc i **V<sup>p</sup>** będzie maleć. Gdy **V<sup>p</sup>** staje się ujemne (w chwili **t<sup>1</sup>** na Rys. 4.17), wyjście wzmacniacza **DA1** zmieni swój znak nagle. W rezultacie napięcie wyjściowe układu całkującego zacznie się zmieniać w przeciwnym kierunku aż do chwili, gdy osiągany jest kolejny próg w przerzutniku Schmitta (w chwili **t<sup>2</sup>** na Rys. 4.17), a następnie proces ten będzie się powtarzać cyklicznie.

Jeżeli  $V_p|_{t1}=0$ , można dowieść na podstawie równania (4.30):

$$
t_1 = R_3 C_1 \frac{R_2}{R_1}.
$$
\n(4.31)

Poprzez podstawienie równania (4.30) w (4.8) można uzyskać amplitudę fali trójkątnej:

$$
V_{out2} = |V_{sat}| \frac{R_2}{R_1}.
$$
 (4.32)

W chwili czasu **t2**:

$$
V_{out2}|_{t2} - V_{out2}|_{t1} = -\frac{1}{R_3 C_1} \int_{t_1}^{t_2} V_{sat} dt = \frac{1}{R_3 C_1} V_{sat} (t_2 - t_1), \qquad (4.33)
$$

$$
V_{out2}|_{t2} = \frac{1}{R_3 C_1} V_{sat}(t_2 - t_1) - \frac{1}{R_3 C_1} V_{sat} t_1 = \frac{1}{R_3 C_1} V_{sat}(t_2 - 2t_1) \tag{4.34}
$$

Potencjał na wejściu nieodwracającym w chwili **t<sup>2</sup>** można określić jako:

$$
V_p|_{t2} = \frac{-V_{sat}R_2}{R_1 + R_2} + \frac{V_{out2}|_{t2}R_1}{R_1 + R_2} = 0.
$$
 (4.35)

Z równań (4.34) i (4.35) można wyznaczyć:

$$
t_2 - 2t_1 = R_3 C_1 \frac{R_2}{R_1} = t_1 \tag{4.36}
$$

$$
t_2 - t_1 = 2t_1 \tag{4.37}
$$

Dlatego okres generowanego przebiegu:

$$
T = 4t_1 = 4R_3C_1\frac{R_2}{R_1},\tag{4.38}
$$

# 4.3. Instrukcja ćwiczenia laboratoryjnego

## *Ćwiczenie nr: 4 – Zastosowanie wzmacniacza operacyjnego – układy nieliniowe*

Materiały obowiązujące na teście i w trakcie realizacji ćwiczenia:

- 1) Wprowadzenie teoretyczne do wzmacniaczy operacyjnych
- 2) Instrukcja ćwiczenia laboratoryjnego
- 3) Instrukcja stanowiska laboratoryjnego

**Cel ćwiczenia:** Analiza pracy wybranych układów z wykorzystaniem wzmacniacza operacyjnego.

Do wykonania ćwiczenia wykorzystywana jest aplikacja **Opperational Amplifier** od National Instruments. Układy realizowane w trakcie laboratorium znajdują się na liście, po zalogowaniu do programu. Proces rejestracji został opisany w rozdziale "Wprowadzenie". W przypadku pracy zdalnej, do wykonania ćwiczenia niezbędne jest oprogramowanie NI MULTISIM do którego licencja podawana jest przez prowadzących w materiałach do kursu. W środowisku symulacyjnym zadania należy wykonywać analogicznie, z wykorzystaniem przyrządów pomiarowych symulatora.

## **1. Wzmacniacz logarytmiczny** (**ang. Logarithmic Amplifier)**

Na liście ćwiczeń programu Opperational Amplifier proszę wybrać ćwiczenie: *9. Logarithmic amplifier.*

## **a) Eksperymentalne określenie napięcia wyjściowego oraz wyznaczenie współczynnika doskonałości diody i prądu nasycenia wstecznego wzmacniacza logarytmicznego – wykreślenie charakterystyk napięciowych** *Uout = f(Uin)***.**

Efektem zadania będzie arkusz kalkulacyjny Excel z pomiarami napięcia wyjściowego i wyjściowego dla wariantów podanych w Tabeli 4.3.1, który należy wykorzystać do przygotowania raportu.

| Parametr          | Wariant |      |      |  |  |  |  |  |
|-------------------|---------|------|------|--|--|--|--|--|
|                   |         |      | 3    |  |  |  |  |  |
| $R1$ [ $\Omega$ ] | 10000   | 5100 | 1000 |  |  |  |  |  |
| +E [V]            | 09,5    |      |      |  |  |  |  |  |

Tabela 4.3.1. Parametry układu dla wzmacniacza logarytmicznego.

#### **Tworzenie modelu laboratoryjnego (symulacyjnego) układu wzmacniacza odwracającego fazę**

Proszę podłączyć układ zgodnie ze schematem przedstawionym na ekranie (lub Rys. 4.3.1.) Wartości elementów odczytać z Tabeli 4.3.1 zaczynając od wariantu 1. Dodatkowo należy uwzględnić pomiar napięcia na wejściu i wyjściu wzmacniacza. *(w symulacji – praca zdalna) Prąd w obwodzie można mierzyć korzystając z narzędzia Current Probe, zaś napięcie za pomocą narzędzia Differential Voltage Probe.*

Zmieniając napięcie źródła E1, wykreślić część charakterystyki *Uout = f(Uin)* w przedziale 0 V do 9,5 V. Przy każdym pomiarze należy wcisnąć przycisk "Record"<sup>1</sup>, a wykreślanie charakterystyki obserwować z

<sup>1</sup> Record – powoduje dodanie wiersza w arkuszu kalkulacyjnym Excel. **Proszę Pamiętać, aby zapisać arkusz przed zamknięciem programu! W przeciwnym wypadku pomiary przepadną.**

wykorzystaniem urządzenia Graph Plotter<sup>2</sup> (NI Elvis). Kiedy stromość narastania krzywej zmieni się gwałtownie, dla dokładniejszej reprezentacji zmierzonych wyników, zaleca się przywrócenie napięcie do zakresu tuż przed nagłą zmianą, a następnie powtórzenie kilku pomiarów, zmieniając napięcie w drobniejszych krokach.

Proszę zmienić sesję na kolejną wciskając przycisk *Nowa sesja (New session)* i powyższą procedurę powtórzyć dla kolejnych wariantów z Tabeli 4.3.1 tak, aby uzyskać pozostałe charakterystyki.

## **Obliczenia teoretycznego napięcia wyjściowego układu oraz współczynnika doskonałości diody**

Proszę otworzyć arkusz kalkulacyjny Excel, a następnie przy użyciu wykonanych pomiarów wykreślić charakterystyki napięcia wyjściowego w funkcji napięcia wejściowego.

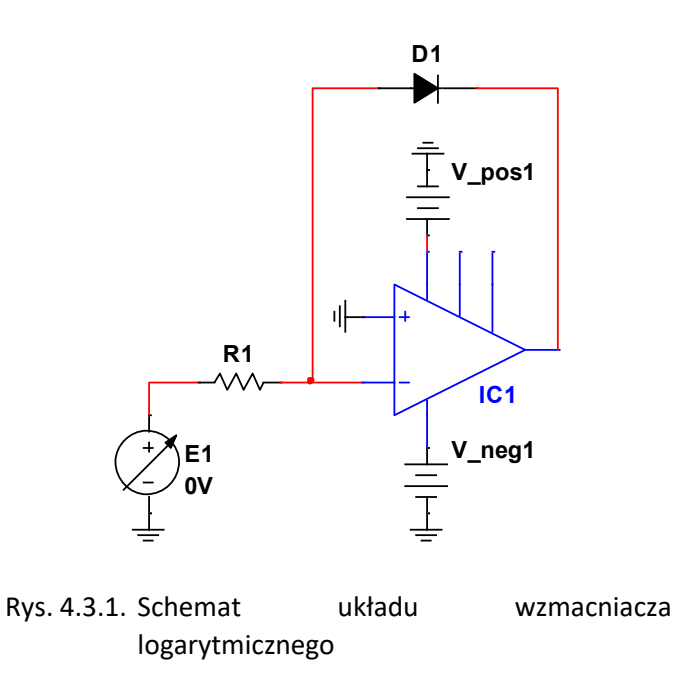

UWAGA: Wszystkie charakterystyki należy umieścić w jednym układzie współrzędnych i zamieścić w raporcie. Proszę pamiętać o podpisaniu osi i podaniu jednostek.

Do każdej charakterystyki należy dodać linię trendu i umieścić znacznik w polu Równanie wyświetlane na wykresie (Display Equation):

- kliknąć prawym przyciskiem myszy na linię na wykresie i z rozwijanego menu wybrać Dodaj linię trendu ... (Add Trendline…). Otworzy się okno Formatowanie linii trendu (Format Trendline).
- wybrać typ linii logarytmicznej (Logarithmic).
- Umieścić znacznik wyboru obok pola Wyświetl równanie (Display Equation) na wykresie. Wyrażenie typu y=Aln(x)+B zostanie wyświetlone obok wykresu, gdzie A=-mVT= -0,025m; B=- Aln(R∙IS).

Za pomocą uzyskanego wyrażenia funkcji trendu obliczyć współczynnik doskonałości diody i wsteczny prąd nasycenia dla każdej charakterystyki.

Z wykorzystaniem wzorów z "Wprowadzenia teoretycznego do wzmacniaczy operacyjnych", należy obliczyć teoretyczną wartość napięcia wyjściowego, błąd pomiaru i uzupełnić tabelę pomiarową, której wzór znajduje się poniżej. Podobna tabela generowana jest również przez arkusz kalkulacyjny programu "Opperational Amplifiers".

 $2$  Graph Plotter – patrz "Instrukacja stanowiska laboratoryjnego"

|   | Param. |     | Pomiar         | $\overline{\phantom{a}}$<br>$\tilde{\phantom{a}}$<br><b>Obliczenia</b> |         |                 |         |  |  |
|---|--------|-----|----------------|------------------------------------------------------------------------|---------|-----------------|---------|--|--|
| N | R1     | V1  | V <sub>2</sub> | m                                                                      | $I_{S}$ | $V_{out. theo}$ | % Error |  |  |
|   | [Ohm]  | [V] | [V]            | -                                                                      | [nA]    | [V]             | [%]     |  |  |
| 1 |        |     |                |                                                                        |         |                 |         |  |  |
| 2 |        |     |                |                                                                        |         |                 |         |  |  |
| 3 |        |     |                |                                                                        |         |                 |         |  |  |

Tabela 4.3.2. Przykładowy arkusz obliczeń dla badań wzmacniacza logarytmicznego

### **2. Prostownik aktywny (ang. Active Rectifier).**

Na liście ćwiczeń programu Opperational Amplifier proszę wybrać ćwiczenie: *11. Active Rectifier.*

Efektem ćwiczenia jest eksperymentalne uzyskanie przebiegów napięcia wejściowego i wyjściowego dla wybranych układów prostownika pasywnego i aktywnego. W raporcie należy dokonać porównania układów ze szczególnym uwzględnieniem spadku napięcia na diodach. Do połączenia układów należy wykorzystać parametry zawarte w tabeli

Tabela 4.3.3. Parametry obwodów do badania układów prostownika pasywnego i aktywnego

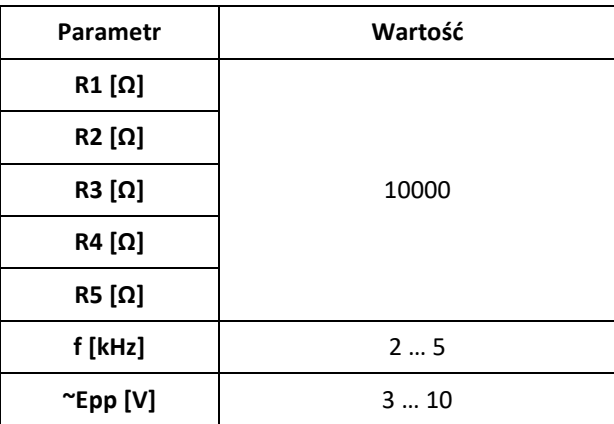

#### **a) Prostownik pasywny jednopołówkowy**

Proszę dokonać połączeń układu zgodnie ze schematem 1 w programie Opperational Amplifier (lub Rys. 4.3.2). Generator należy skonfigurować zgodnie z Tabelą 4.3.3. Z wykorzystaniem narzędzia Scope należy zaobserwować napięcie wejściowe i wyjściowe układu. Proszę pamiętać, że konieczne jest odpowiednie wyskalowanie przebiegów tak, aby w oknie widoczne były 2 albo 3 okresy całych przebiegów napięć. Uzyskane oscylogramy należy zapisać i umieścić w sprawozdaniu.

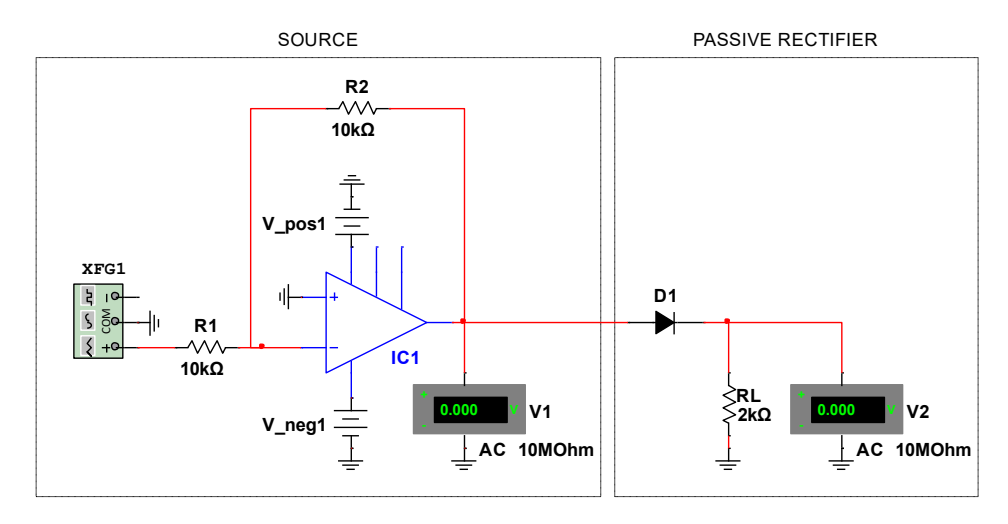

Rys. 4.3.2. Schemat połączeń dla jednopołówkowego prostownika diodowego (pasywnego).

#### **b) Prostownik aktywny jednopołówkowy**

Analogicznie do podpunktu a) należy zaobserwować przebiegi napięć układu prostownika aktywnego jednopołówkowego, który znajduje się na schemacie 2 w programie (oraz na rys. 4.3.3).

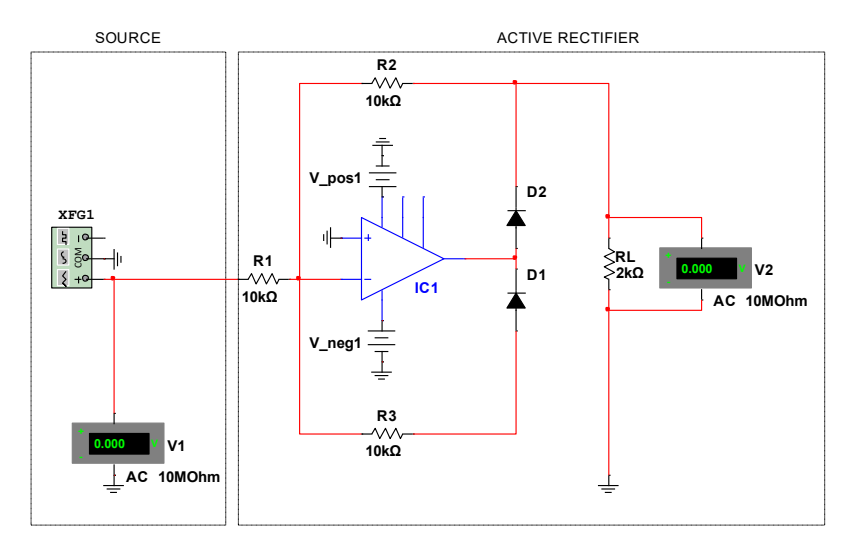

Rys. 4.3.3. Schemat połączeń dla jednopołówkowego prostownika aktywnego ze wzmacniaczem operacyjnym.

### **c) Prostownik pasywny dwupołówkowy**

Analogicznie do podpunktu a) należy zaobserwować przebiegi napięć układu prostownika pasywnego dwupołówkowego, który znajduje się na schemacie 3 w programie (oraz na rys. 4.3.4).

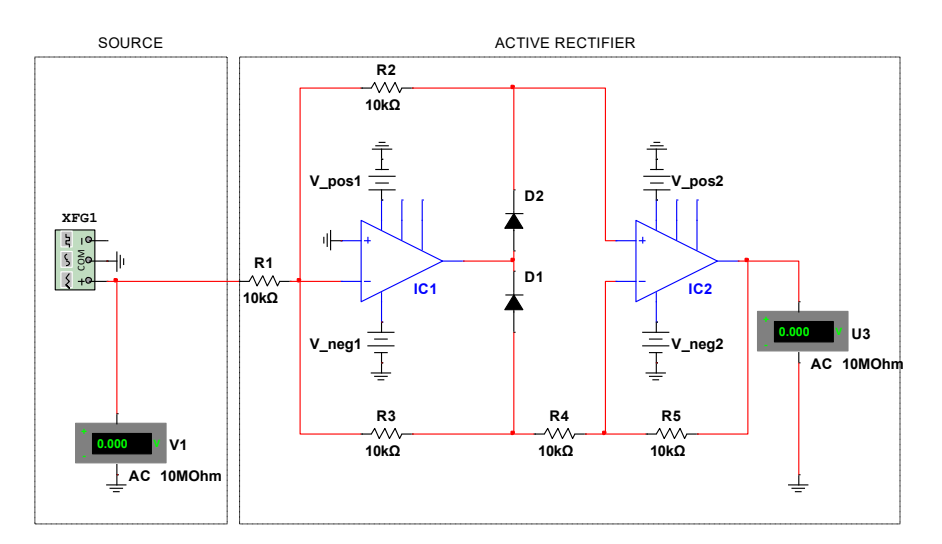

Rys. 4.3.4. Schemat połączeń dla dwupołówkowego prostownika aktywnego ze 2 wzmacniaczami operacyjnymi.

### **d) Prostownik aktywny dwupołówkowy**

Analogicznie do podpunktu a) należy zaobserwować przebiegi napięć układu prostownika aktywnego dwupołówkowego, który znajduje się na schemacie 4 w programie (oraz na rys. 4.3.5).

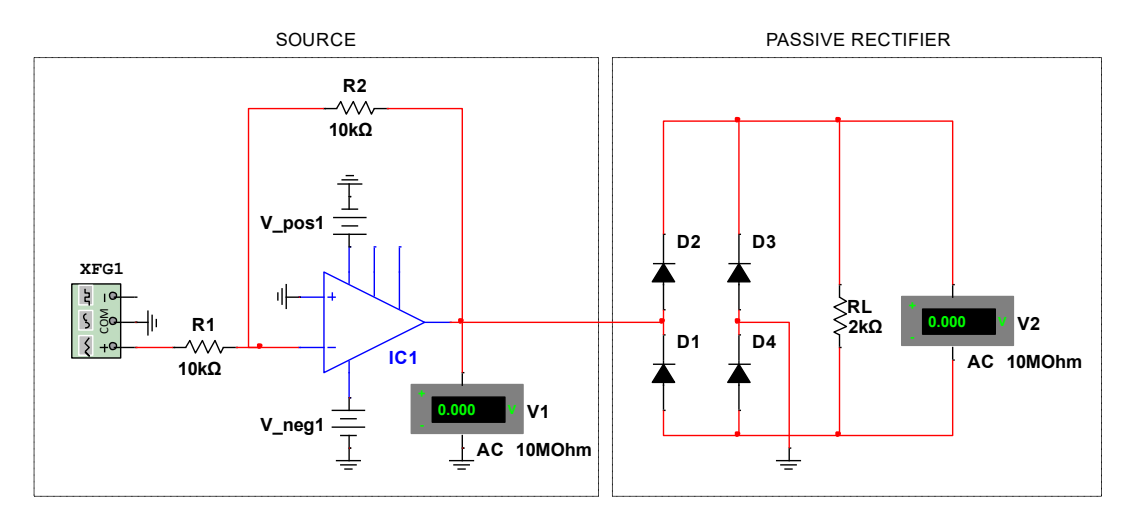

Rys. 4.3.5. Schemat połączeń dla dwupołówkowego prostownika diodowego (pasywnego).

Za pomocą zapisanych wydruków ekranu okna oscyloskopu proszę obliczyć amplitudy napięcia wejściowego i wyjściowego dla wszystkich układów analizowanych w trakcie ćwiczenia. Proszę zweryfikować, czy w prostownikach pasywnych występuje spadek napięcia około 0,6 V na każdej diodzie. Obserwacje i wnioski zapisać w raporcie.

### **3. Komparator i przerzutnik Schmitta (***ang. Comparator and Schmitt Trigger***)**

Na liście ćwiczeń programu Opperational Amplifier proszę wybrać ćwiczenie: *12. Comparator and Schmitt Trigger.*

Celem ćwiczenia jest badanie układów komparatora i przerzutnika Schmitta min. eksperymentalna weryfikacja wartości napięć progowych. W Tabeli 4.3.4 zostały podane parametry wspólne dla obu układów.

| Parametr          | Wariant    |                |      |  |  |  |  |
|-------------------|------------|----------------|------|--|--|--|--|
|                   | 1          | $\overline{2}$ | 3    |  |  |  |  |
| $R1$ [ $\Omega$ ] | 10000      | 5100           | 5100 |  |  |  |  |
| R2 [Ω]            | 1000       | 1000           | 200  |  |  |  |  |
| +E [V]            | 04         |                |      |  |  |  |  |
| f [kHz]           | 35         |                |      |  |  |  |  |
| $\sim$ Epp [V]    | 10 (sinus) |                |      |  |  |  |  |

Tabela 4.3.4 Parametry układu dla komparatora napięcia i przerzutnika Schmitta

#### **a) Komparator**

Proszę podłączyć układ zgodnie ze schematem 1 na ekranie programu (albo Rys. 4.3.6), a parametry należy ustawić zgodnie z Tabelą 4.3.4 zaczynając od Wariantu 1. Z wykorzystaniem narzędzia Scope należy zaobserwować napięcia wejściowe (*V1*, *V2*) i wyjściowe układu (*V3*). Proszę pamiętać, że konieczne jest odpowiednie wyskalowanie przebiegów tak, aby w oknie widoczne były 2 albo 3 okresy całych przebiegów napięć. Uzyskane oscylogramy należy zapisać i umieścić w sprawozdaniu.

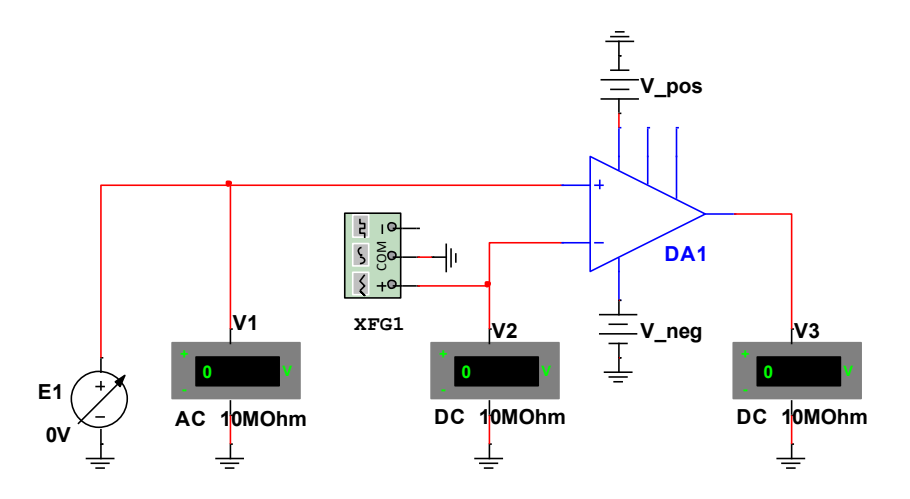

Rys. 4.3.6. Schemat połączeń dla komparatora napięcia.

### **b) Przerzutnik Schmitta**

Proszę przejść do schematu 2 i podłączyć układ (Rys.4.3.7).

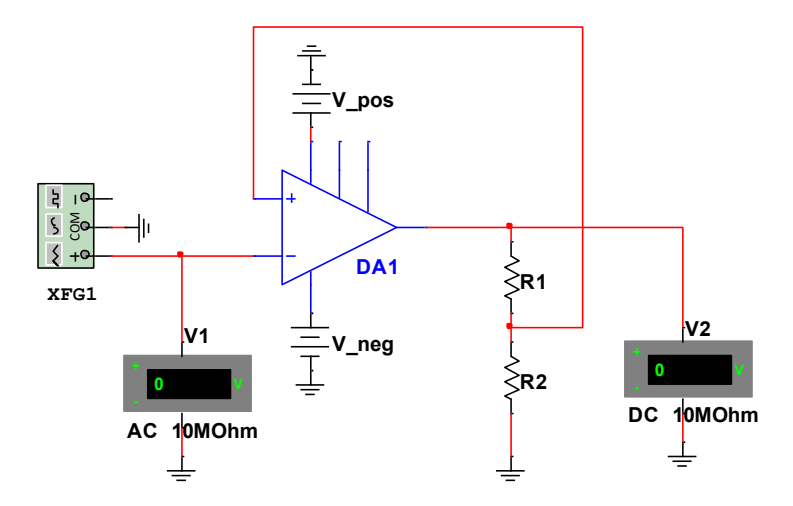

Rys. 4.3.7. Schemat połączeń dla przerzutnika Schmitta.

Parametry układu i generatora należy odczytać z Tabeli 4.3.4. Po uruchomieniu układu napięcia *V1* i *V2* należy obserwować z wykorzystaniem narzędzia *Oscilloscope-NI ELVISmx " (Rys. 4.3.8),* które dostępne jest w menu *NI (NI Launcher) – patrz "Instrukcja stanowiska laboratoryjnego.*

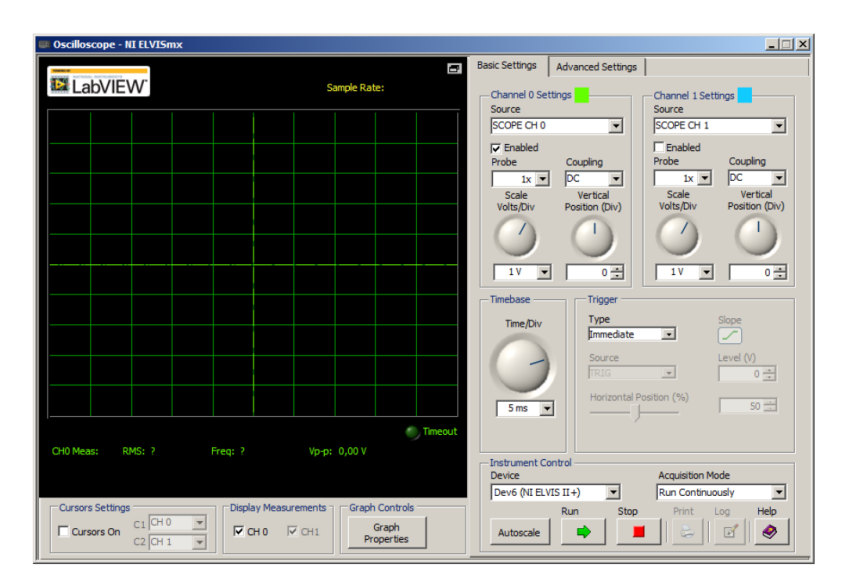

Rys. 4.3.8. Schemat połączeń dla przerzutnika Schmitta.

Dodatkowo do obwodu należy podłączyć sondy oscyloskopowe **CH 0** i **CH 1** (dostępne po lewej stronie płyty NI ELVIS) w miejsca pomiaru napięcia *V1* i *V2*. Konieczne jest odpowiednie wyskalowanie oscyloskopu tak, aby w oknie widoczne były 2 albo 3 okresy całych przebiegów napięć. Sugerowane wstępne nastawy dla każdego kanału:

- − Skala osi Y (Volts/Div): 5V;
- − Podstawa czasu (Time/Div): 200us;
- − Typ wyzwalania: Edge.

Przy użyciu kursorów proszę zmierzyć wartości napięć *Vref+ exp, Vref- exp, Vsat i wpisać w tabelę, której wzór został podany w Tab. 4.3.5.*

Uzyskane oscylogramy należy zapisać i umieścić w sprawozdaniu.

|                  |           | <b>Pomiary</b><br>Param. |                     |                             |           | <b>Obliczenia</b> |                       |                                    |                      |  |
|------------------|-----------|--------------------------|---------------------|-----------------------------|-----------|-------------------|-----------------------|------------------------------------|----------------------|--|
|                  | <b>R1</b> | <b>R2</b>                | $\bm{V}_{ref+~exp}$ | $\bm{V_{ref-}\mathit{exp}}$ | $V_{sat}$ | $V_{ref+theo}$    | % Error<br>$V_{ref+}$ | $\boldsymbol{V_{ref\text{-}theo}}$ | % Error<br>$V_{ref}$ |  |
|                  |           | $N$ [Ohm] [Ohm]          | [V]                 | [V]                         | [V]       | [V]               | [%]                   | [V]                                | [%]                  |  |
| 1                |           |                          |                     |                             |           |                   |                       |                                    |                      |  |
| $\overline{2}$   |           |                          |                     |                             |           |                   |                       |                                    |                      |  |
| $\boldsymbol{3}$ |           |                          |                     |                             |           |                   |                       |                                    |                      |  |
| $\boldsymbol{4}$ |           |                          |                     |                             |           |                   |                       |                                    |                      |  |
| $\cdots$         |           |                          |                     |                             |           |                   |                       |                                    |                      |  |

Tabela 4.3.5 Arkusz obliczeń dla badań komparatora i przerzutnika Schmitta

Pomiary należy powtórzyć dla pozostałych Wariantów zawartych w Tab. 4.3.4.

W sprawozdaniu należy uzupełnić tabelę o wartości teoretyczne obliczone zgodnie ze wzorami podanymi w części "4.2. Podstawowe nieliniowe układy ze wzmacniaczami operacyjnymi". Ponadto należy umieścić wnioski ze szczególnym uwzględnieniem różnic pomiędzy układami i zasady ich działania.

## **4. Ogranicznik napięcia (***ang. Voltage Clipper***)**

Na liście ćwiczeń programu Opperational Amplifier proszę wybrać ćwiczenie: "*13. Voltage clipper*". Celem ćwiczenia jest teoretyczne i eksperymentalne wyznaczanie poziomów ograniczania napięcia w obwodzie ogranicznika napięcia opartym na wzmacniaczu operacyjnym;

Proszę podłączyć układ zgodnie ze schematem 1 na ekranie programu (albo Rys. 4.3.9), a parametry należy ustawić zgodnie z Tabelą 4.3.6 zaczynając od Wariantu 1.

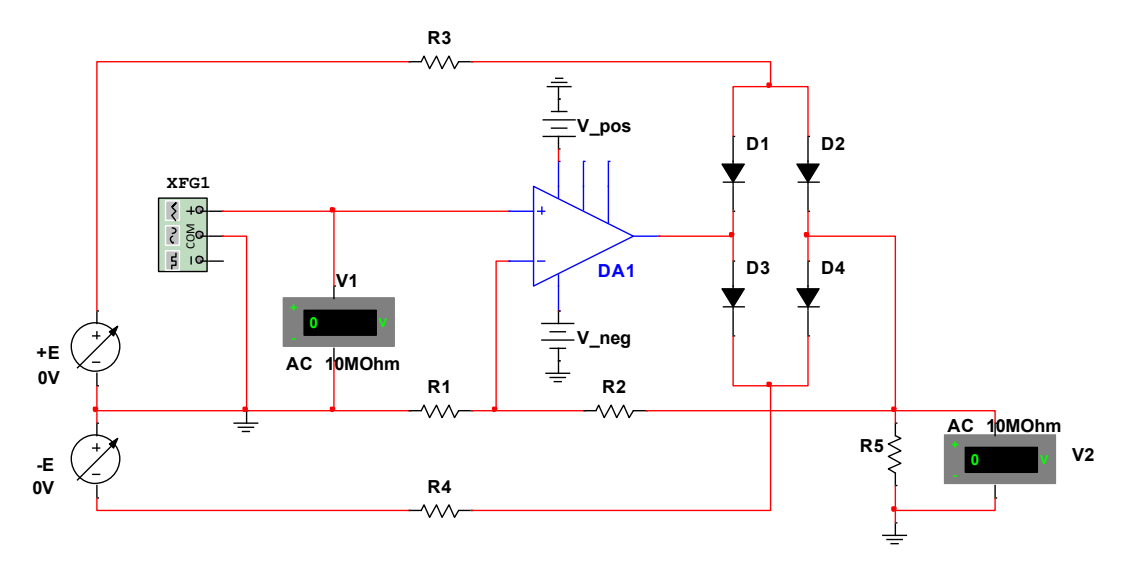

Rys. 4.3.9. Schemat połączeń układu dla badań ogranicznika napięcia.

W polach *wartości komponentów (value fields)* na schemacie obwodu laboratoryjnego proszę wprowadzić wartości pasujące do zastosowanych elementów.

Z wykorzystaniem narzędzia Scope należy zaobserwować napięcia wejściowe (*V1*) i wyjściowe układu (*V2*) oraz zmierzyć wartość ograniczanego napięcia ( przy pomocy kursorów ). Proszę pamiętać, że konieczne jest odpowiednie wyskalowanie przebiegów tak, aby w oknie widoczne były 2 albo 3 okresy całych przebiegów napięć. Uzyskane oscylogramy należy zapisać i umieścić w sprawozdaniu.

Możliwe jest automatyczne uzupełnianie arkusza pomiarowego przez program. W tym celu należy po każdym pomiarze wcisnąć przycisk *Nagraj (Record)* – patrz "Instrukcja stanowiska laboratoryjnego). Spowoduje to dodanie kolejnego wiersza w arkuszu. Można podejrzeć aktualny stan arkusza przez kliknięcie ikony "Excel" na panelu.

Pomiary należy powtórzyć dla pozostałych wariantów z Tabeli 4.3.6, pamiętając o zmianie konfiguracji i wpisaniu nowej wartości rezystorów na schemacie.

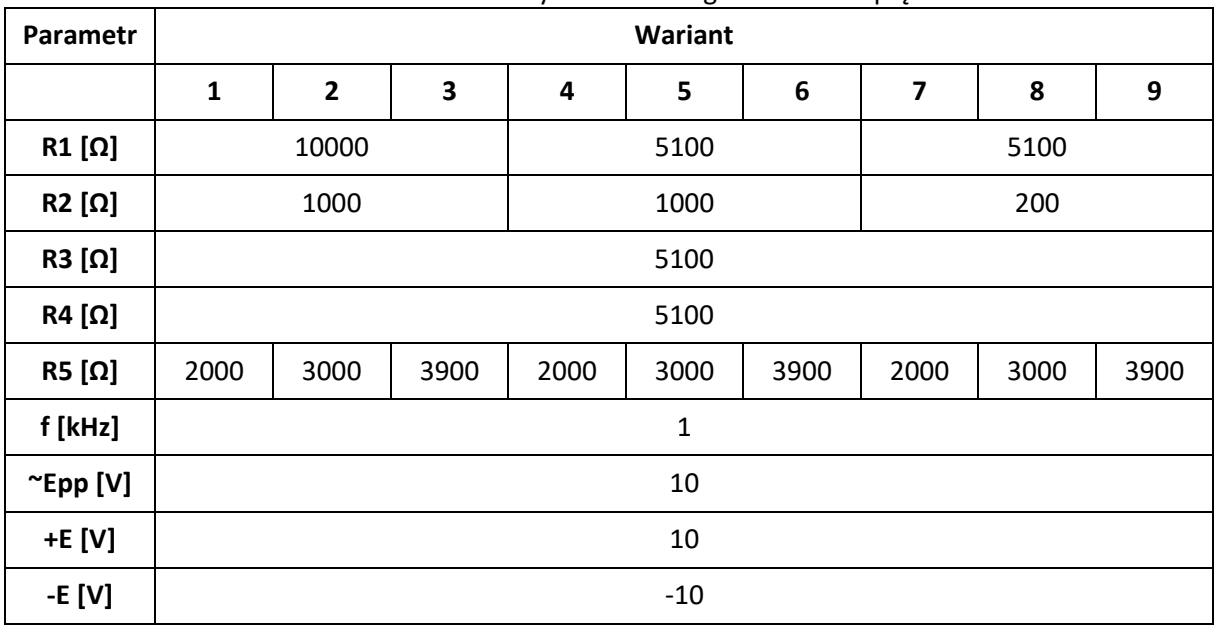

### Tabela 4.3.6 Parametry układu dla ogranicznika napięcia

W raporcie należy zamieścić oscylogramy każdego z wariantów oraz uzupełnić wartości w Tabeli 4.3.7. Dodatkowo należy zamieścić wnioski i komentarz do uzyskanych wyników ze szczególnym uwzględnieniem zbieżności pomiaru z wartością obliczoną.

|                         | <b>Parametr</b> |           |     |     |     |             | Pomiar     |            | . .<br><b>Obliczenia</b> |             |            |            |
|-------------------------|-----------------|-----------|-----|-----|-----|-------------|------------|------------|--------------------------|-------------|------------|------------|
| Ν                       | R1              | <b>R2</b> | R3  | R4  | R5  | $+E$ -E     | $VI_{exp}$ | $V2_{exp}$ | $VI_{theo}$              | $V2_{theo}$ | Error (V1) | Error (V2) |
|                         | [Ω]             | [Ω]       | [Ω] | [Ω] | [Ω] | $[V]$ $[V]$ | [V]        | [V]        | [V]                      | [V]         | [%]        | [%]        |
| $\pmb{1}$               |                 |           |     |     |     |             |            |            |                          |             |            |            |
| $\overline{\mathbf{2}}$ |                 |           |     |     |     |             |            |            |                          |             |            |            |
| 3                       |                 |           |     |     |     |             |            |            |                          |             |            |            |
| 4                       |                 |           |     |     |     |             |            |            |                          |             |            |            |
| $\overline{5}$          |                 |           |     |     |     |             |            |            |                          |             |            |            |

Tabela 4.3.7 Arkusz obliczeń dla ogranicznika napięcia

## **5. Generator przebiegów prostokątnych i trójkątnych (***ang. Square- And Triangular Waveform Generator***)**

Na liście ćwiczeń programu Opperational Amplifier proszę wybrać ćwiczenie: "16. Square- And Triangular Waveform Generator".

Celem ćwiczenia jest teoretyczne i eksperymentalne wyznaczanie okresu i amplitudy sygnału wyjściowego z generatora przebiegów prostokątnych i trójkątnych opartego o wzmacniacz operacyjny.

Proszę podłączyć układ zgodnie ze schematem 1 na ekranie programu (albo Rys. 4.3.10), a parametry należy ustawić zgodnie z Tabelą 4.3.8 zaczynając od Wariantu 1.

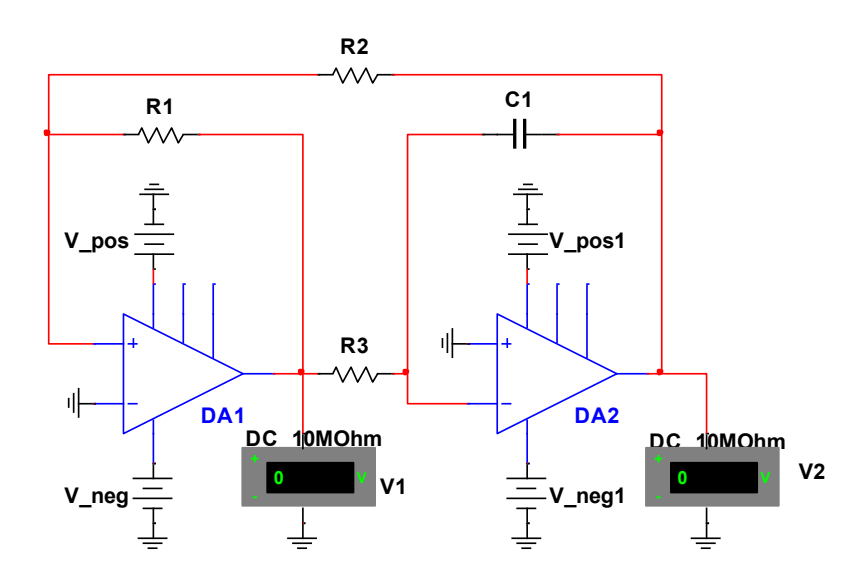

Rys. 4.3.10. Schemat obwodu generatora przebiegów prostokątnego i trójkątnego oparty o przerzutnik Schmitta i wzmacniacz operacyjny.

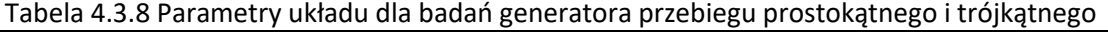

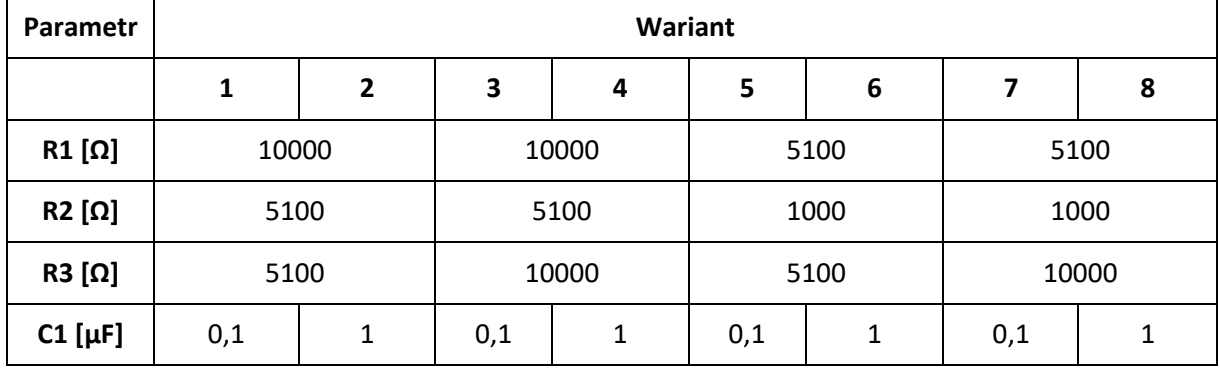

W polach *wartości komponentów (value fields)* na schemacie obwodu laboratoryjnego proszę wprowadzić wartości pasujące do zastosowanych elementów.

Po uruchomieniu układu napięcia *V1* i *V2* należy obserwować z wykorzystaniem narzędzia *Oscilloscope-NI ELVISmx " (Rys. 4.3.8),* które dostępne jest w menu *NI (NI Launcher) – patrz "Instrukcja stanowiska laboratoryjnego.*

Dodatkowo do obwodu należy podłączyć sondy oscyloskopowe **CH 0** i **CH 1** (dostępne po lewej stronie płyty NI ELVIS) w miejsca pomiaru napięcia *V1* i *V2*. Konieczne jest odpowiednie wyskalowanie oscyloskopu tak, aby w oknie widoczne były 2 albo 3 okresy całych przebiegów napięć. Sugerowane wstępne nastawy dla każdego kanału:

- − Skala osi Y (Volts/Div): 5V;
- − Podstawa czasu (Time/Div): 5ms;
- − Typ wyzwalania: Edge.

Przy użyciu kursorów proszę zmierzyć wartości napięć *Vexp,, Vsat oraz czas Texp i wpisać w tabelę, której wzór został podany w Tab. 4.3.9.*

Uzyskane oscylogramy należy zapisać i umieścić w sprawozdaniu. Powyższe badania proszę powtórzyć dla wybranych przez prowadzącego wariantów.

W raporcie należy uzupełnić Tabelę 4.3.9 obliczeniami wartości teoretycznych oraz obliczyć błąd. Wzory do obliczeń znajdują się w części "4.2. Podstawowe nieliniowe układy ze wzmacniaczami operacyjnymi". Ponadto należy zamieścić wnioski i komentarze ze szczególnym uwzględnieniem jakości generowanych sygnałów i zgodności ich parametrów z zadanymi.

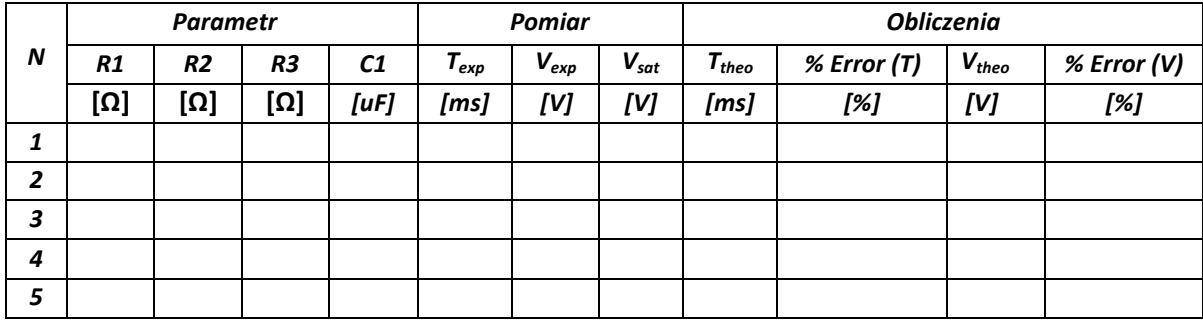

Tabela 4.3.9 . Arkusz obliczeń dla badań generatora przebiegu prostokątnego i trójkątnego

# 4.4. Zawartość raportu z przebiegu ćwiczenia

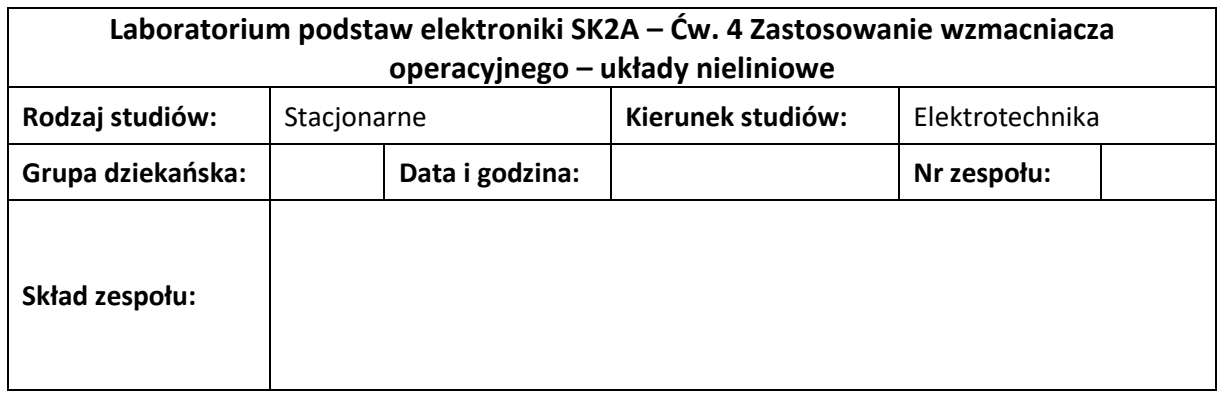

## **1. Wzmacniacz logarytmiczny (ang. Logarythmic Amplifier).**

# **a) Charakterystyki układu**

*(miejsce na wklejenie charakterystyk, wszystkie warianty w jednym układzie współrzędnych)*

**Tabele z arkusza kalkulacyjnego**

**2. Prostownik aktywny (***ang. Active Rectifier***).**

# **a) Prostownik pasywny jednopołówkowy**

*(miejsce na wklejenie przebiegów napięcia)*

Obliczenia amplitudy napięcia wyjściowego

# **b) Prostownik aktywny jednopołówkowy**

*(miejsce na wklejenie przebiegów napięcia)*

Obliczenia amplitudy napięcia wyjściowego

# **c) Prostownik pasywny dwupołówkowy**

*(miejsce na wklejenie przebiegów napięcia)*

Obliczenia amplitudy napięcia wyjściowego

**d) Prostownik pasywny dwupołówkowy**

*(miejsce na wklejenie przebiegów napięcia)*

Obliczenia amplitudy napięcia wyjściowego

## **3. Komparator i przerzutnik Schmitta (***ang. Comparator and Schmitt Trigger***)**

# **a) Komparator**

## **Wariant 1**

*(Przebiegi napięcia wejściowego i wyjściowego)*

**Wariant 2**

*(Przebiegi napięcia wejściowego i wyjściowego)*

**Wariant 3** *(Przebiegi napięcia wejściowego i wyjściowego)*

### **b) Przerzutnik Schmitta**

## **Wariant 1**

*(Przebiegi napięcia wejściowego i wyjściowego)*

**Wariant 2**

*(Przebiegi napięcia wejściowego i wyjściowego)*

**Wariant 3** *(Przebiegi napięcia wejściowego i wyjściowego)*

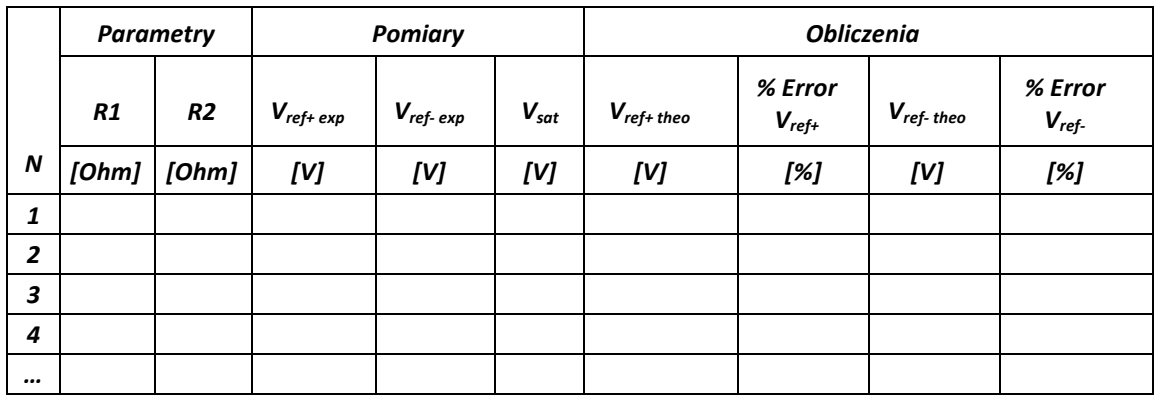

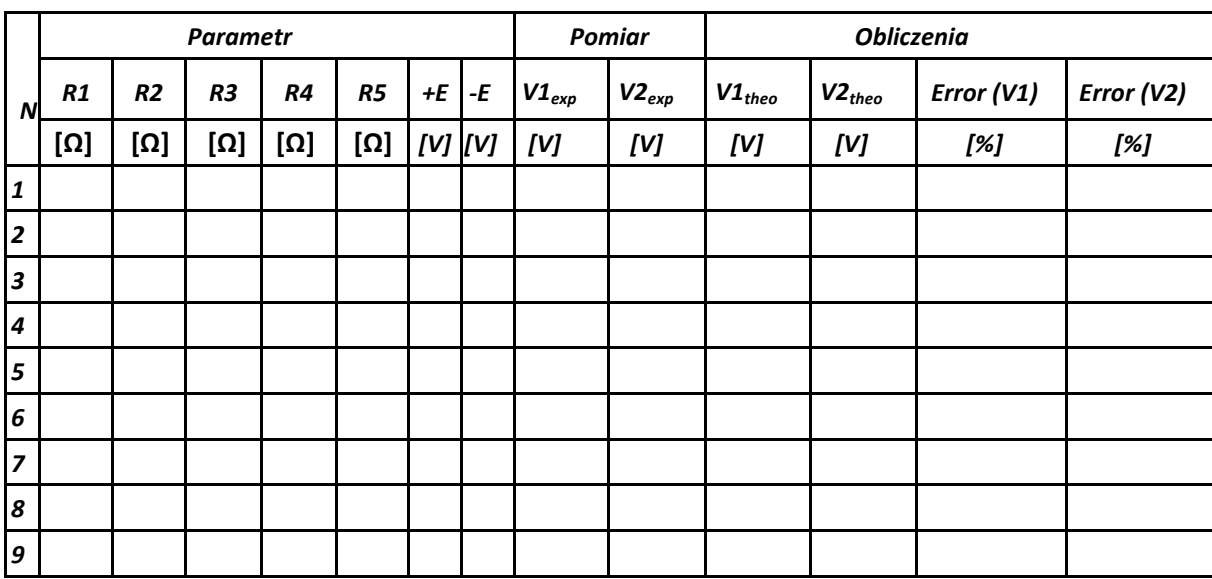

# **4. Ogranicznik napięcia (***ang. Voltage Clipper***)**

**Obliczenia**

**5. Generator przebiegów prostokątnych i trójkątnych (ang. Square- And Triangular Waveform Generator)**

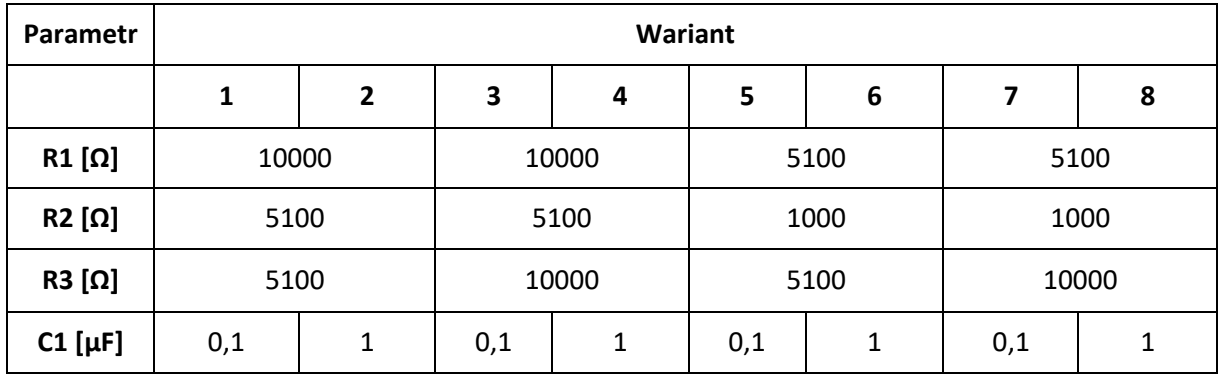

## **a) Wariant 1**

*(miejsce na przebiegi generowanych napięć)* **b) Wariant …**

*(miejsce na przebiegi generowanych napięć)*

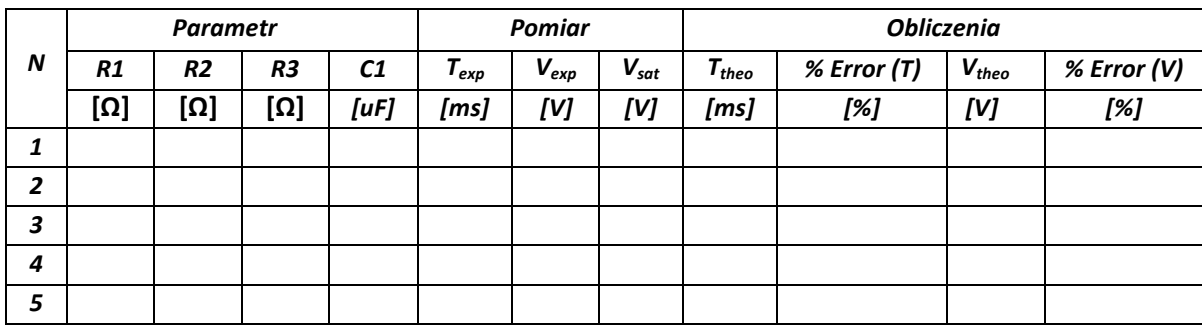

# 4.5. Przykładowe pytania sprawdzające

- Proszę narysować schemat jednego z układów realizowanych na laboratorium
- Proszę narysować odpowiedź układu (wybranego przez prowadzącego) na zadany sygnał trójkątny/prostokątny/sinusoidalny
- Proszę wymienić cechy idealnego wzmacniacza operacyjnego
- Proszę napisać czym jest i od czego zależy wartość napięcia nasycenia wzmacniacza operacyjnego
- Proszę krótko opisać jeden z parametrów (wybrany przez prowadzącego) wzmacniacza operacyjnego
- Proszę podać zastosowanie wybranego przez prowadzącego układu wzmacniacza operacyjnego
- Proszę wymienić sposoby wysterowania wzmacniacza operacyjnego
- Proszę narysować aproksymowaną i rzeczywistą charakterystykę wzmacniacza operacyjnego
- Proszę narysować uproszczony schemat zastępczy wzmacniacza operacyjnego
- Proszę podać wzmocnienie podanego układu dla danych wartości rezystancji

Odpowiedzi na pytania znajdują się w rozdziałach 4.1 i 4.2.